Universidad de las Ciencias Informáticas

# **Implantación de un Repositorio Institucional en la Universidad de las Ciencias Informáticas.**

Trabajo de Diploma para optar por el título de

Ingeniero en Ciencias Informáticas.

## **Autores:**

Luis Carlos Alvarez Fernández

Eduardo Valdés Inerarte

## **Tutor:**

Ing. Raudel González Echenique

**Ciudad de La Habana, Cuba, 2010**

Si me ofreciesen la sabiduría con la condición de guardarla para mí sin comunicarla a nadie, no la querría.

Lucio Anneo Séneca

## **DECLARACIÓN DE AUTORIA**

Declaramos ser los autores de la presente tesis y reconocemos a la Universidad de las Ciencias Informáticas los derechos patrimoniales de la misma, con carácter exclusivo.

Para que así conste firmamos la presente a los \_\_\_\_\_\_\_ días del mes de \_\_\_\_\_\_\_\_\_\_\_\_\_\_\_\_\_\_\_\_\_\_\_\_\_\_\_\_ del año \_\_\_\_\_\_\_\_.

 $\overline{\phantom{a}}$  ,  $\overline{\phantom{a}}$  ,  $\overline{\phantom{a}}$ 

Eduardo Valdés Inerarte **Luis Carlos Alvarez Fernández** 

Firma del Autor Firma del Autor

Ing. Raudel González Echenique

\_\_\_\_\_\_\_\_\_\_\_\_\_\_\_\_\_\_\_\_\_\_\_\_\_\_\_\_\_ Firma del Tutor

## **AGRADECIMIENTOS**

#### **Luis Carlos Alvarez Fernández:**

A mis padres, Madalys y Remigio, por darme todo, estar siempre ahí y hacerme quien soy.

A mi hermano Yasel, por ser mi guía.

A mis abuelos Disney y Nena, por todo el apoyo y por quererme tanto.

A mi abuela Celia, por lo que me quiere.

A mi tío Camilo, por su manera de quererme.

A Eduardo, por ser mi compañero y amigo estos años.

A mi mejor amiga Irina, por estar ahí siempre.

A mis grandes amigos: Osmeli y Yurian, porque nunca me han fallado.

A mi hermano de la UCI: Adrián Suárez, porque siempre está.

A Javier Álvarez, el Chino, porque supo escucharme cuando otros me dieron la espalda.

A mi familia de La Habana, Carmita, Magalys, Jeny y los demás, por su ayuda.

A Miguel y Dolores, por acogerme como otro miembro de su familia.

A todos mis profesores, porque supe sacar de ellos lo mejor. Especialmente Alexeis y Ril, por lo que me enseñaron.

A mis amigos del IPVCE de Las Tunas y de la UCI.

A todos mis compañeros de los grupos 4 y 6, sin excepciones.

A mi tutor, por el apoyo.

#### **Eduardo Valdés Inerarte:**

De manera general a todas las personas que dentro de 5 años han aguantado mis malacrianzas y pesadeces.

En específico a mi mama que ha estado siempre conmigo en todo momento, a mis hermanos Elvis y Lester por compartir más que un vínculo sanguíneo conmigo y ser más que hermanos mis amigos, a Liesdel que hizo de mí una mejor persona cuando todos pensaban que mi vida caía por el efecto de la gravedad hacia el fracaso, respetarme y servirme de espejo en mi camino para ser un hombre. A mis compañeros de aula por como ya dije soportarme, que es una tarea ardua sinceramente.

## **DEDICATORIA**

#### **Luis Carlos Alvarez Fernández:**

A mis padres, Madalys y Remigio, porque gracias a ellos he cumplido mis sueños.

A mi hermano Yasel, por su apoyo y su ejemplo.

A mi segundo hermano, Yuriam, que una fatalidad del destino hizo que no estuviera a mi lado en este momento, por su recuperación.

#### **Eduardo Valdés Inerarte:**

A la persona más importante del mundo al menos para mí, que a su vez es la más bella .Puedes estar segura que no te dejare como a el árbol del cuento, prometo ir todos los días a regarte con mi amor que si usare tus ramas y are mi casa pero en medio de mi patio seguirás estando tú, y que no habrá ciclón o terremoto que estirpe tus raíces de mi ser. Gracias por darme tu amor.

### **RESUMEN**

La gestión de la información científico-técnica y académica de las instituciones es uno de los desafíos que enfrenta la sociedad actual. La presente investigación tiene como objetivo fundamental la implantación de un Repositorio Institucional en la Universidad de las Ciencias Informáticas que permita a la institución la gestión y concentración en un mismo sitio de la información científico-técnica generada.

Se presenta el resultado del análisis de las herramientas utilizadas para la implantación de Repositorios de Documentos Digitales generados por los investigadores y profesores de la comunidad universitaria, se definen parámetros para la elección de una de estas herramientas para Repositorio Institucional, se propone una herramienta para su implantación, se realiza una caracterización detallada de la herramienta y un análisis de los módulos de la misma y se muestran los elementos principales de la implantación de la herramienta y resultados de su uso.

Para el diagnóstico inicial del tema abordado se emplearán la observación y la encuesta como técnicas de análisis y levantamiento de información en la universidad.

Palabras claves: Repositorio Institucional, documentos digitales, información, Repositorios.

## ÍNDICE

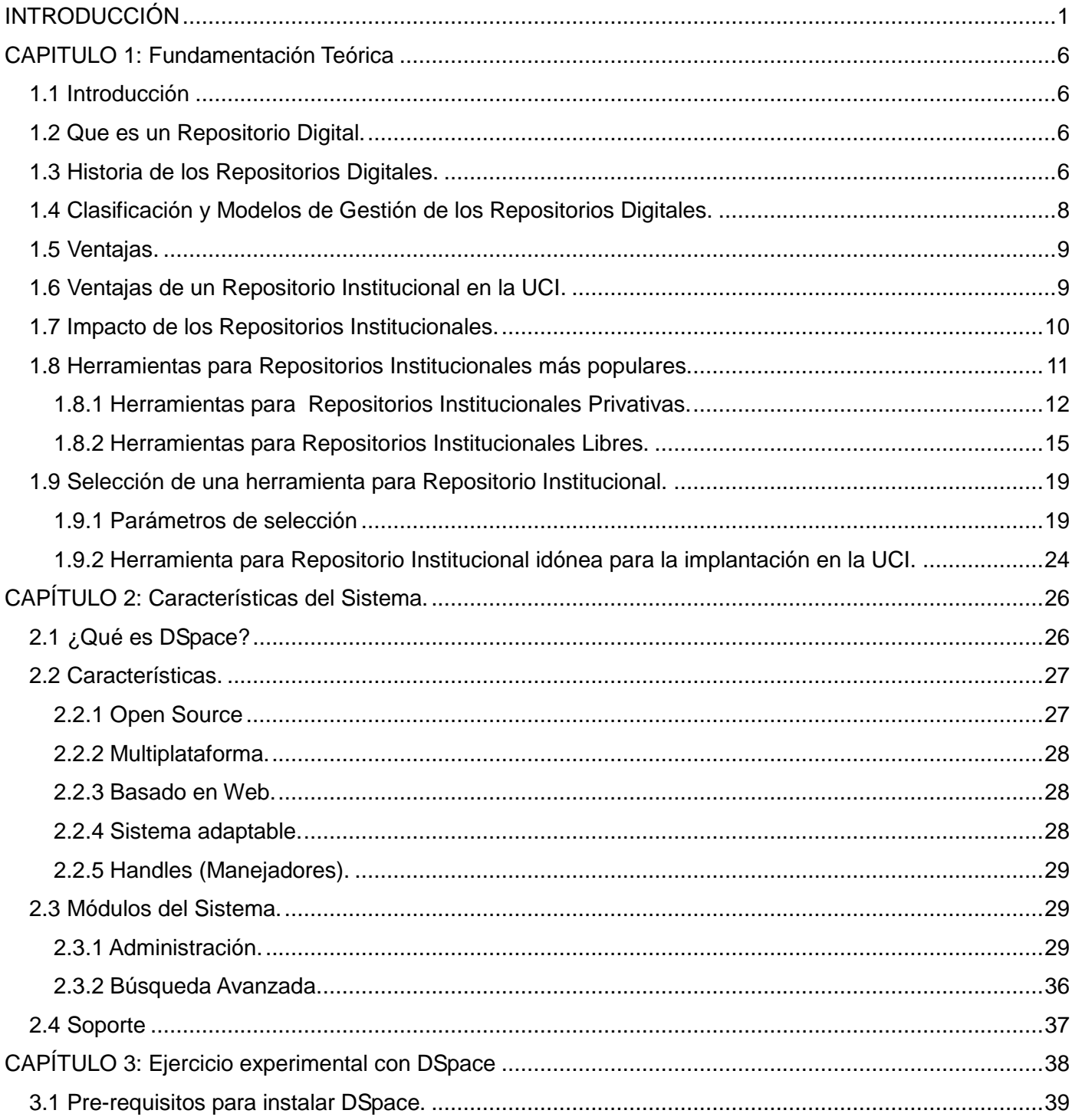

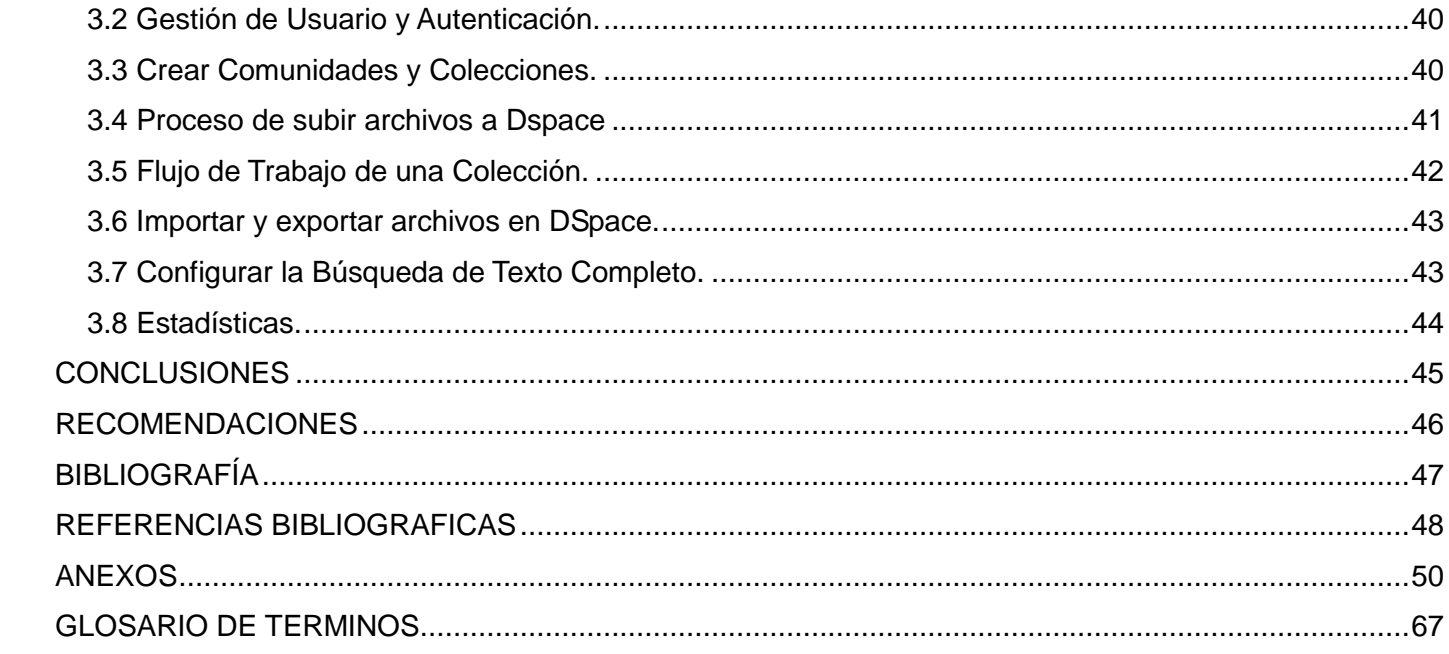

## <span id="page-9-0"></span>**INTRODUCCIÓN**

Desde la prehistoria el ser humano sintió la necesidad de almacenar los conocimientos. Aunque en sus inicios sólo fueron pinturas rupestres, luego fueran tablas, pergaminos o fibras de papiro. Con el avance en la calidad de los medios para escribir no se perdió la visión de mantener almacenado tal tesoro. Con el paso de los años y el desarrollo de la tecnología aparecieron nuevas formas de almacenar los conocimientos, a través de la digitalización de la información.

La gestión documental es una actividad casi tan antigua como la escritura, que nació debido a la necesidad de "documentar" o fijar actos administrativos y transacciones legales y comerciales por escrito para dar fe de los hechos. Estos tipos de documentos se plasmaron sucesivamente en tablillas de arcilla, hojas de papiro, pergaminos y papel, cuya gestión se fue haciendo cada vez más compleja a medida que crecía el tamaño de los fondos documentales.

Se entiende por gestión documental el conjunto de normas, técnicas y prácticas usadas para administrar el flujo de documentos de todo tipo en una organización, permitir la recuperación de información desde ellos, determinar el tiempo que los documentos deben guardarse, eliminar los que ya no sirven y asegurar la conservación indefinida de los documentos más valiosos, aplicando principios de racionalización y economía. Según la norma **ISO 15489** la gestión documental es: "Un área de la administración responsable del eficiente y sistemático control en la creación, recepción, mantenimiento, uso y eliminación de documentos, incluyendo los procesos de captura y mantenimiento de evidencias relativas a actividades y transacciones de negocios". (Chile, 2009)

Un sistema de gestión documental (en inglés, *Document Management System*) son todos aquellos programas de ordenador creados para la gestión de grandes cantidades de documentos, suele rastrear y almacenar documentos electrónicos o imágenes de documentos en papel. La combinación de este tipo de bibliotecas de documentos con índices almacenados en una base de datos permite el acceso rápido mediante diversos métodos a la información contenida en los documentos. Estos generalmente se encuentran comprimidos y además de texto pueden contener cualquier otro tipo de documentos multimedia, como imágenes o vídeos. Los sistemas de gestión de documentos comúnmente proporcionan almacenamiento, seguridad, así como capacidades de recuperación e indexación. Un ejemplo de este tipo de Sistemas lo constituyen los Repositorios Digitales, clasificados en Repositorios Temáticos y Repositorios Institucionales.

En la Universidad de las Ciencias Informáticas (UCI), el almacenamiento y gestión de la documentación digital está en manos de la Biblioteca de la Institución. Debido a las publicaciones realizadas por los estudiantes y profesores y en gran medida producto a los Trabajos de Diplomas y Tesis de Maestrías y Doctorados se ha llegado a contar con un gran cúmulo de documentos. Algunas investigaciones son publicadas en la Serie Científica UCI, una publicación electrónica en la que los trabajados enviados son revisados por el Consejo Editorial de la Serie, quienes avalan el trabajo y si cumplen los requisitos, los publican.

En el catálogo en línea OPAC de la Biblioteca de la Universidad, se encuentran disponibles de forma digital 2914 Tesis de Pre-Grado. Para realizar una búsqueda sobre esta documentación es necesario conocer el nombre de la Tesis, los autores, o las palabras claves de la misma, lo cual hace que para buscar sobre un tema determinado, depende de que el mismo esté incluido en el título del trabajo o en las palabras claves.

Las investigaciones desarrolladas y presentadas en eventos que se realizan en la Universidad como son la Jornada Científica Estudiantil, el Seminario Juvenil Martiano o UCIENCIA no están disponibles en dicho catálogo. Algunos de estos trabajos sólo están disponibles en servidores de proyecto, o en el peor de los casos, la comunidad universitaria no tiene acceso a ellos.

Se realizó una encuesta a un grupo aleatorio de 44 estudiantes y profesores de la Universidad de las Ciencias Informáticas acerca del uso y el acceso a las investigaciones científico-técnicas realizadas en la Universidad, y se obtuvo como resultado que una parte de estas investigaciones no son usadas por la comunidad universitaria, y en muchas ocasiones cuando lo hacen, llegan a manos de estudiantes y profesores directamente de sus autores o por otras personas que se los facilitan. Sólo una parte de los encuestados han hecho uso de estos recursos accediendo a los servicios brindados por la institución.

El manejo de esta documentación, al no contar con un sistema adecuado, resulta difícil y engorroso. Esto trae dificultades para la Biblioteca tales como: retrasos innecesarios en el proceso de recepción y selección de los documentos digitales, la carencia de reportes relacionados con los materiales y el uso y acceso a los mismos, además que existe mucha documentación que sólo está disponible en sus respectivos departamentos. Para los estudiantes y trabajadores trae consigo que sea difícil la búsqueda, acceso y reutilización de las investigaciones realizadas en la Universidad, la realización de investigaciones paralelas (investigar sobre temas ya tratados), el uso de las cuotas de internet para buscar y acceder a

información que puede estar disponible en formato digital en la Biblioteca, los trabajos presentados en eventos son de difícil acceso debido a que no están publicados para su uso.

De la situación antes expuesta se origina el siguiente **problema científico**: ¿Cómo lograr que la documentación digital que contiene la producción científico-técnica e intelectual de la Universidad de las Ciencias Informáticas esté centralizada y disponible para toda la comunidad universitaria?

Debido a que son diversos los sistemas gestores existentes es necesario el estudio de los mismos, por lo que se define como **objeto de estudio** los Repositorios Institucionales, teniendo como **campo de acción** las herramientas para la creación de Repositorios Institucionales.

Esta investigación tiene como **objetivo general** la implantación de un Repositorio Institucional en la Universidad de las Ciencias Informáticas que proporcione un acceso centralizado a la información científico-técnica generada en la UCI.

Del objetivo general se derivan los siguientes objetivos específicos:

- 1. Estudiar las diferentes alternativas de herramientas para crear Repositorios Digitales.
- 2. Proponer una herramienta para implantar un Repositorio Institucional en la Universidad de las Ciencias Informáticas.
- 3. Estudiar las características de la herramienta para Repositorio Institucional propuesta, dividida por módulos.
- 4. Configurar esta herramienta para Repositorio Institucional en la Universidad de las Ciencias Informáticas.
- 5. Realizar pruebas sobre los principales módulos de la herramienta para Repositorio Institucional seleccionada.

La selección e implementación de un Repositorio Institucional en la UCI posibilitará centralizar la información científico-técnica e intelectual producida en la institución y permitirá a la comunidad universitaria un mayor y más cómodo acceso a esta información en formato digital.

Para dar cumplimiento al objetivo general de esta investigación se han propuesto las siguientes tareas:

Realización de un estudio de las herramientas para Repositorios Institucional existentes, sus

características, ventajas y desventajas.

- Definición de los parámetros para la selección de una herramienta para Repositorio Institucional que responda a las necesidades actuales de la Universidad de las Ciencias Informáticas.
- Selección de una herramienta para Repositorio Institucional más efectiva según las características de la Universidad de las Ciencias Informáticas.
- Realización de un estudio de la herramienta para Repositorio Institucional seleccionada por módulos, realizando una caracterización de cada uno.
- Configuración de la herramienta para Repositorio Institucional para optimizar sus funciones en la Universidad de las Ciencias Informáticas.
- Realización de pruebas sobre los módulos de la herramienta para Repositorio Institucional.

Para dar cumplimiento a las tareas planteadas anteriormente se utilizaran diferentes métodos de la investigación como:

#### **Métodos Teóricos**

**Histórico Lógico**: Con el objetivo de estudiar la trayectoria real de los fenómenos y actividades relacionadas con el almacenamiento de datos de forma digital para de esta forma conocer las leyes generales de su funcionamiento y desarrollo. Utilizado de apoyo para la investigación en busca de la existencia de software que permita la gestión de documentos digitales.

**Analítico Sintético**: Permitiendo la recopilación de información necesaria para el desarrollo del presente trabajo, basándose en el estudio de la documentación, tesis y sitios web que abarcan el tema a investigar.

#### **Métodos Empíricos**

**Observación**: Necesario a la hora de hacer una observación y evaluación de los resultados obtenidos con los resultados esperados en el trabajo con los módulos de la herramienta para Repositorio Institucional.

**Encuesta**: Para evaluar el grado de conocimiento existente en la comunidad universitaria acerca de el acceso y uso de la información científica en formato digital en la Universidad.

El presente trabajo consta de tres capítulos estructurados de la siguiente manera:

Capítulo 1. Fundamentación teórica: contiene la fundamentación teórica, donde se describen las

características que deben tener las herramientas para Repositorios Institucionales teniendo en cuenta los procesos que se realizan en una institución y específicamente en la Universidad de las Ciencias Informáticas. Incluye además el estado del arte de las ventajas y limitaciones de las herramientas para Repositorios Institucionales más utilizadas en la actualidad en plataformas libres y propietarias. Se justifica la elección de una de estas herramientas para su implantación.

Capítulo 2. Características del sistema: Profundiza en las características generales y específicas de la herramienta seleccionada para la creación de un Repositorio Institucional.

Capítulo 3. Ejercicio experimental con la herramienta para Repositorio Institucional seleccionada: Exponer resultados obtenidos en la investigación, desde el punto de vista práctico. Incluye datos y comportamientos específicos del sistema en cuanto a su instalación, conexiones y otros módulos significativos que se incluyen en el mismo.

## <span id="page-14-0"></span>**CAPITULO 1: Fundamentación Teórica**

#### <span id="page-14-1"></span>**1.1 Introducción**

En este capítulo se pretende profundizar en el mundo de los Repositorios Digitales, y específicamente en los Repositorios Institucionales, que es, en parte, desconocido en la UCI. Estos sistemas han sido desarrollados por un equipo formado por profesionales de la informática, como resultado de un exhaustivo trabajo. Se hace referencia a la situación y necesidades de la UCI, así como a la definición de los Repositorios, sus características y el impacto que tienen los mismos en la actualidad.

#### <span id="page-14-2"></span>**1.2 Que es un Repositorio Digital.**

Según la vigente edición del Diccionario de la Real Academia Española, la palabra repositorio proviene del latín "repositorium", armario o alacena, y lo define como "lugar donde se guarda algo". Así que podemos decir que un depósito, archivo o repositorio, es un lugar donde se almacena y mantiene información. Hablando en términos de nuevas tecnologías, los repositorios son archivos digitales a los que se accede vía Internet, que reúnen la producción intelectual de una disciplina, una institución o comunidad.

Un repositorio, depósito o archivo es un sitio web donde se almacena y mantiene información digital, habitualmente bases de datos o archivos informáticos. Pueden contener los archivos en su servidor o referenciar desde su web al alojamiento originario.

Pueden ser de acceso público, o pueden estar protegidos y necesitar de una autenticación previa. Los depósitos más conocidos son los de carácter académico e institucional y tienen por objetivo organizar, archivar, preservar y difundir la producción intelectual resultante de la actividad investigadora de la entidad. (Salamanca, 2009)

#### <span id="page-14-3"></span>**1.3 Historia de los Repositorios Digitales.**

En las últimas décadas, la crisis del sistema de comunicación científica se ha revelado con mayor fuerza. Sus expresiones más relevantes son: los altos precios de las revistas temáticas que se convierten de esta manera en inaccesibles para una parte importante de la comunidad interesada, el incremento de las restricciones sobre la diseminación de los resultados, impuestas por las legislaciones de derecho de autor y las deficiencias del sistema de recompensa científica, entre otras.

*El Movimiento de Acceso Abierto* a la información científica emergió como una respuesta a esta crisis. Se basa fundamentalmente en colocar a disposición de la comunidad científica y del público general, en forma gratuita y libre, tanto los artículos científicos como materiales docentes y para la investigación por medio de su publicación en revistas de acceso abierto y el depósito de estos en repositorios institucionales o temáticos con igual acceso.

Entre las estrategias fundamentales del *Movimiento* se encuentra el depósito o autoarchivo en los repositorios de acceso abierto. Los repositorios —también denominados archivos digitales o depósitos constituyen generalmente archivos digitales de los productos intelectuales de carácter científico y académico, que se encuentran accesibles a los usuarios con pocas o ninguna barreras y con la característica de ser interoperables. (Flores Cuesta, 2007)

Algunas de las principales iniciativas que luego dieron lugar al *Movimiento de Acceso Abierto* y a la implantación de los repositorios digitales eran:

Coalición de Publicaciones Escolares y Recursos Académicos (SPARC, por sus siglas en inglés): Esta organización, nacida en el seno de la Asociación de Bibliotecas de Investigación (ARL, por sus siglas en inglés) en 1998, pretendía frenar la subida de precios de las revistas en una campaña bajo el lema de "Devolver la ciencia a los científicos".

Biblioteca Pública de Ciencia: En 2000 circuló una carta abierta, firmada por más de 30.000 científicos, en la que exigían a los editores la distribución gratuita y sin restricciones de los resultados de la investigación. Principios para los Sistemas Emergentes de Publicaciones Académicas: Los Principios, nacidos en una reunión organizada por la Asociación de Universidades de América y la ARL en 2000, exigieron estrategias para reducir el precio de las revistas científicas y para conseguir la participación más activa de los autores en el proceso de edición. (Keefer Riva, 2007)

El primer repositorio en crearse fue *ArXiv*, fundado por *Paul Ginsparg* en 1991 en Los Álamos, Estados Unidos, para la Física de Altas Energías, las Matemáticas y las Ciencias de la Computación. Actualmente, contiene alrededor de 300 000 trabajos y se utiliza ampliamente por investigadores de todos los continentes. En estos momentos, se administra desde la Universidad de Cornell. Su éxito lo ubica como el modelo de difusión científica más efectivo en el *Movimiento de acceso abierto*.

En 1996, se creó Trabajos de Investigación para la Economía (REPEN, por sus siglas en inglés), una iniciativa para crear una base de datos de acceso público en economía y disciplinas relacionadas, y en

1997, *CogPrints*, desarrollado por *Steven Harnad* en la Universidad de Southampton, Reino Unido, en el área de psicología, neurociencias y lingüística. En el área de las ciencias biomédicas, se encuentra *PubMed Central*, creado en el 2000 a raíz de la iniciativa de *Harold Varmus*. (Sánchez Tarragó, 2007)

#### <span id="page-16-0"></span>**1.4 Clasificación y Modelos de Gestión de los Repositorios Digitales.**

Los repositorios de documentos digitales se clasifican en temáticos e institucionales:

- *Temáticos*: Fueron los primeros repositorios en aparecer. Se crean en torno a una disciplina; imposible que sean completos. No hay forma de obligar a los autores a remitir sus trabajos.
- *Institucionales:* Recogen la producción de una institución y es la forma más extendida. Actualmente, se centran en una organización (universidad, departamento, instituto, sociedades científicas). Es posible definir políticas para que los miembros añadan contenidos. En esta clasificación, también se incluyen los repositorios de tesis doctorales. (Sánchez Tarragó, 2007)

De acuerdo a lo anterior, es posible determinar que para una institución como la Universidad de las Ciencias Informáticas el tipo de repositorio adecuado sería el institucional, ya que no se va a recoger información de un tema específico, sino la producción intelectual de toda la universidad.

Más concretamente, un repositorio institucional es un conjunto de servicios centralizados que se ofrecen en entorno Web, realizados para organizar, gestionar, preservar y dar libre acceso a la producción científica, académica, institucional y de cualquier otro ámbito cultural, generada por los miembros de la institución en soporte digital. El repositorio puede incluir los recursos digitales (objetos), los metadatos que describen dichos recursos, o ambos. Los metadatos son datos asociados al objeto digital que recogen información principalmente descriptiva (autor, título...), pero que también pueden incluir información administrativa (creación, derechos...) y de preservación (tipo de formato, etc.). (Aroca Cámara, y otros, 2009)

En la tipología de documentos depositados en los repositorios predominan las tesis y disertaciones, los informes no publicados, los artículos científicos (antes de imprimirlos (preprint) y después de impresos (postprint)) y las presentaciones en eventos.

Según un estudio del Comité de Sistemas de Información Conjunta del Reino Unido existen tres modelos de gestión de repositorios:

- *El modelo centralizado*: Los trabajos se depositan directamente en un archivo nacional accesible a los usuarios y proveedores de servicios.
- *El modelo distribuido*: Los trabajos se almacenan en cualquiera de los repositorios institucionales o temáticos de acceso abierto e interoperables. Sus metadatos se recolectan y son accesibles a usuarios y proveedores de servicios.
- *El modelo por recolección* (*harvesting*): Variante del modelo distribuido en el que los metadatos recolectados se mejoran y normalizan primero y luego se hacen accesibles a usuarios y proveedores de servicios. (Swan, y otros, 2004)

De los modelos de gestión analizados anteriormente se desprende que el más adecuado para gestionar un Repositorio Institucional en la UCI es el modelo centralizado, donde toda la documentación digital se encuentre en un mismo lugar y sea accesible a los usuarios.

#### <span id="page-17-0"></span>**1.5 Ventajas.**

El establecimiento de un Repositorio Institucional permite a la institución publicar su investigación y sus programas educativos ofreciendo acceso a las obras de su personal. La calidad de esos resultados académicos constituye una propaganda eficaz para la institución o para la investigación financiada con fondos públicos.

Las organizaciones académicas de todo el mundo obtienen ventajas de un acceso más fácil y rápido a las investigaciones desarrolladas en otras instituciones. La inclusión de un trabajo científico en un depósito institucional aumenta la proyección del perfil de un autor a escala mundial, y aumenta el impacto de la investigación que desarrolla.

La inclusión en un Repositorio Institucional también puede aligerar la carga administrativa que conllevan los informes sobre publicaciones para los ejercicios de revisión y evaluación de la investigación.

Para la institución que lo genera, este tipo de repositorio puede incrementar la visibilidad y el prestigio de la institución. Para los investigadores, aumenta la visibilidad de sus trabajos, ampliando la difusión y el uso de los mismos. (Aroca Cámara, y otros, 2009)

#### <span id="page-17-1"></span>**1.6 Ventajas de un Repositorio Institucional en la UCI.**

En su nivel más básico y fundamental, un Repositorio Institucional es el reconocimiento de que la

actividad intelectual de la Universidad estará representada cada vez más en soporte digital y que la principal responsabilidad de ésta es ejercer el control sobre su producción intelectual, haciéndola accesible, fácilmente recuperable y asegurando su permanencia en el tiempo.

La gran ventaja que proporcionan estos sistemas es que ayudan a la institución a desarrollar un enfoque coherente y coordinado para la captura, identificación, almacenamiento, conservación y recuperación de sus contenidos digitales. Un tratamiento gestionado de estos contenidos aumenta las oportunidades para un uso más efectivo de los resultados de la actividad de la Institución y estimula la colaboración entre las diferentes disciplinas y unidades.

Un Repositorio Institucional ofrece la difusión más amplia posible de toda la producción intelectual digital generada en una institución, puede incrementar la visibilidad y el prestigio de la institución, así como aumentar la visibilidad de sus investigadores, ampliando la difusión y el uso de sus trabajos, los autores pueden ver incrementado el impacto de sus investigaciones. Puede estimular la innovación, facilitar un análisis cualitativo del trabajo de sus miembros, apoyar las tareas de enseñanza/aprendizaje, servir de sistema de registro de ideas, ofrecer un catálogo del capital intelectual de la institución, pueden mejorar la comunicación científica y hacer avanzar la investigación científica permitiendo a los usuarios localizar y recuperar información relevante de forma rápida y con facilidad.

La implantación de un Repositorio Institucional en la UCI facilitaría un acceso centralizado a la información, tanto a los usuarios internos como externos. Uno de los mayores beneficios de una localización centralizada para todos los diferentes contenidos es que la producción intelectual de la Universidad estaría disponible en un lugar. Las ventajas son dobles: para los miembros de la comunidad universitaria el trabajo de una comunidad (departamento, grupo, individuo….) es representado de forma coherente como un todo contextualizado. Para los usuarios externos (visitantes), la producción intelectual de la Universidad está disponible en un lugar centralizado, lo cual les permite encontrar, usar y conocer esta información de una forma mucho más efectiva, además de permitir evaluar los resultados de investigación de la Universidad de forma rápida y eficiente.

#### <span id="page-18-0"></span>**1.7 Impacto de los Repositorios Institucionales.**

En muchos países desarrollados y subdesarrollados se ha puesto en práctica el uso de los Repositorios Institucionales. Países como España, Reino Unido, EEUU, Argentina, Australia, Brasil, entre otros, y

expresan los resultados satisfactorios de las respectivas herramientas para Repositorio Institucional que están utilizando actualmente y algunos de los países antes mencionados son desarrolladores de estas herramientas para Repositorios. Están siendo adoptados por instituciones científicas (incluyendo las universidades) y en bibliotecas locales y de alcance global. Se aprovecha de ese modo la capacidad que tienen los mismos para enlazar la información.

En el Registro de Repositorios de Acceso Abierto (ROAR, por sus siglas en inglés), aparecen un total de 1576 Repositorios en todo el mundo. Esto no significa que esta sea la cantidad total, debido a que la inclusión en este registro es voluntaria. (ROAR, 2009)

Los países con más Repositorios Institucionales registrados son:

- EE.UU: 301
- Reino Unido: 158
- Brasil: 69
- España: 63
- Australia: 53

#### <span id="page-19-0"></span>**1.8 Herramientas para Repositorios Institucionales más populares.**

Los Repositorios Institucionales han ido ocupando rápidamente lugares importantes en una gran cantidad de universidades e instituciones docentes y científicas de todo el mundo. Ellos se han encargado de automatizar servicios de muchas instituciones en el mundo, mas con todo el desarrollo que han alcanzado no se puede declarar aún la mejor herramienta para implantar uno, pues cada uno de ellas tiene particularidades que las hacen únicas y no todas han dejado tras de sí historias felices.

Desde los años 90 vienen apareciendo las versiones de herramientas de Repositorios Institucionales, de manera que en la actualidad existen muchos, algunos más reconocidos que otros por su eficiencia, sencillez y aceptación.

A continuación se muestran los más usados, divididos según sus licencias de distribución.

#### <span id="page-20-0"></span>**1.8.1 Herramientas para Repositorios Institucionales Privativas.**

La razón por la que se ha decidido clasificar estas herramientas como privativas es porque precisamente son distribuidas por licencias propietarias, aunque puede darse el caso en que se haya utilizado al crearla herramientas con licencias libres, pero el producto final no corresponde con las características específicas del software libre. Son productos con todos o algunos derechos reservados.

No es nada extraordinario la carente información que se encuentra en Internet acerca de estas herramientas, pues el hecho de que sean propietarias logra que su dueño tenga autoridad para no exponer públicamente ninguna especificación del sistema. En muchas ocasiones se encuentra solamente la propaganda y algún que otro detalle que no resulta comprometedor para el dueño, el cual brinda el producto y el soporte con intereses monetarios únicamente.

#### **1.8.1.1 CONTENTdm.**

La herramienta Administración de Colecciones Digitales CONTENTdm fue concebida originalmente por el CISO, el Centro para la Optimización de Sistemas de Información, en la Universidad de Washington. Esta es una herramienta comercial. Su precio depende de la cantidad de archivos a almacenar. Tiene un período de prueba de 60 días.

En 2001, la compañía Administración de Medios Digitales (DiMeMa, por sus siglas en ingles) fue creada para apoyar a la comunidad de los usuarios y para acelerar el desarrollo de productos. Después de extensas pruebas de campo, la herramienta se hizo disponible fuera de la Universidad de Washington. Fue nombrado Administración de Colecciones Digitales CONTENTdm. El nombre no es un acrónimo, el *contenido* se escribe con mayúscula para distinguir el software de elementos de una colección digital.

En 2006, el Centro de Biblioteca Informática (OCLC, por sus siglas en inglés) adquirió DiMeMa.

CONTENTdm se ha convertido en una poderosa solución de administración de colecciones digitales que ofrece herramientas escalables para archivar las colecciones de cualquier tamaño. Hoy en día, más de 2000 bibliotecas y otras organizaciones del patrimonio cultural en todo el mundo hacen uso del software CONTENTdm para gestionar miles de colecciones digitales. (información, 2009)

Entre sus principales características están:

• Importación simple o en lotes

- Alojamiento en servidor local o a través de servidores externos
- Todo tipo de documentos (texto, imagen, audio, video).
- Compatible con OAI-PMH
- $\bullet$  Información exportable a XML o a información delimitada por campos.

Organizar los documentos en colecciones:

- Descripción/Catalogación según estándares de metadatos Dublin Core.  $\bullet$
- Creación de plantillas de metadatos para agilizar la descripción.
- Vocabulario controlado.
- Soporte completo de UNICODE, indexación programada, tratamiento de descripción archivística.

Dar acceso web a las colecciones:

- Los usuarios pueden buscar o navegar por las colecciones.
- Localización a través de búsqueda avanzada: por campos, operadores booleanos, de proximidad.
- Búsqueda en una, varias o todas las colecciones.
- Integrable con el sistema de búsqueda en línea (OPAC) de la biblioteca.
- Búsqueda a través del protocolo Z39.50.

#### **1.8.1.2 Digital Commons (Bepress).**

Ha sido desarrollado por la compañía Prensa Electrónica Berkeley (Bepress), Bepress crea y alberga los repositorios de sus clientes. El coste incluye el software, la implementación de clientes, infraestructura, prácticas, servidor, la conservación, apoyo a distancia, apoyo técnico y actualizaciones de software.(Bepress.com, 2009)

Es un software comercial, con pago de licencia y honorarios de suscripción. Cuenta con una tarifa plana por series ilimitadas, documentos ilimitados. El costo está relacionado con el tamaño del repositorio y su uso. Incluye prácticas completas, documentación, apoyo técnico, servicio al cliente y actualizaciones de software.

Entre sus características están: (Barton, y otros, 2005)

- Ofrece software cliente EdiKit para añadir contenido al repositorio.
- Compatible con OAI.
- Exportación de datos XML.
- Personalización mediante API, plantillas.
- Búsqueda de texto completo.

#### **1.8.1.3 DigiTools.**

La flexibilidad de la herramienta DigiTools permite a los catalogadores y a usuarios que no pertenecen al personal, cargar recursos digitales y crear metadatos asociados y al mismo tiempo ofrece un conjunto de opciones para estructurar los elementos. Los registros de metadatos digitales asociados pueden estar ínter ligados para crear relaciones jerárquicas; un simple registro de metadatos puede estar asociado a múltiples versiones o formatos del mismo objeto digital; y múltiples registros de metadatos pueden estar asociados a sólo un objeto digital.

DigiTools está basado en una arquitectura abierta, estructura modular, y soporta estándares industriales como: Dublin Core, MARC, Unicode, ODBC, OpenURL, SSL, SSO, HTML, XML y protocolos de intercambio de información: HTTP, LDAP, Z39.50 y el protocolo OAI para recolectar metadatos.

DigiTool es un sistema abierto que puede operar de forma independiente o en conjunto con sistemas locales, como servidores multimedia y servidores de autenticación y autorización. El sistema interactúa de manera transparente con la gama de productos de Ex libris – ALEPH 500™, Metalib® y SFX®. (digitool.com, 2009)

#### **1.8.1.4 Equella.**

Tecnológicamente, EQUELLA proporciona una interfaz de servicios web para la integración con sistemas externos. Está construido sobre una arquitectura J2EE. Es escalable. Es robusto. Puede ser utilizado como un sistema individual o sistema completo integrado. (equella.com, 2009)

Entre las características de Equella se encuentran:

- Varios estándares para el tratamiento de metadatos: DublinCore, AGLS, IEEE LOM y algunas variantes incluyendo CanCore, VETADATA y TLF.
- Para importar y exportar elementos: SCORM 1.3/2004, IMS, IMS DRI y METS.
- Z39.50 para realizar búsquedas, incluyendo la posibilidad de transformar e importar archivos.
- Para la recolección de metadatos: OAI-PMH and LORAX;
- LDAP, CAS y Autenticación Externa (Shibboleth y Microsoft ISA) para la autenticación.
- Servicios Web con SOAP y WSDL.

#### **1.8.1.5 VITAL.**

Es un software comercial, distribuido por la empresa VTLS. Proporciona las características (de introducción, almacenamiento, indexación, catalogación, búsqueda y recuperación) necesarias para la manipulación de grandes colecciones de contenido digital. (VITAL, 2009)

VITAL incluye:

- Almacenamiento y gestión de cualquier formato de contenido digital debido a la arquitectura de repositorio de Vital.
- Integración con los sistemas existentes a través de estándares abiertos basados en los protocolos.
- Capacidad de buscar el contenido completo de texto con extensiones PDF, DOC, RTF y otros formatos de documento.
- Posibilidad de mostrar imágenes de alta resolución, documentos de varias páginas, y formatos de datos especializados.
- Capacidad de captura automática de metadatos, de preservación y creación a largo plazo.
- Editores integrados para una fácil edición de metadatos.
- Plantillas personalizables para la visualización de contenido.

#### <span id="page-23-0"></span>**1.8.2 Herramientas para Repositorios Institucionales Libres.**

Este grupo de herramientas para Repositorios Institucionales tiene como característica a destacar que están distribuidas bajo licencias libres y todo lo que se empleó al crearlas, su funcionamiento actual también está bajo licencias igualmente libres. Este importante factor implica que es más fácil obtener la

información que se desee acerca de cualquier herramienta para Repositorio Institucional (bajo licencias libres por supuesto), nada acerca de ellos se oculta, ni siquiera sus desventajas. A menudo se encuentran en los sitios oficiales de cada uno de ellos comentarios de desarrolladores o clientes mostrando las fortalezas y debilidades de la herramienta, incluso sugerencias de otros desarrolladores cuando se llega a la conclusión de que la herramienta ofertada no es óptima para su aplicación en una institución o situación dada.

Estos sistemas presentan una característica en común que, de cierto modo, constituye una desventaja, su instalación resulta compleja debido a la cantidad de dependencias que tienen y que son necesarias añadirlas al sistema antes de instalar cualquier herramienta para Repositorio Institucional libre, sobre todo si el sistema operativo en cuestión es Linux. Aún así, es mucho más fácil obtener información y consejos de soporte cuando se está tratando con alguna herramienta para Repositorio Institucional libre.

#### **1.8.2.1 DSpace.**

DSpace es una herramienta para biblioteca digital diseñada para capturar, almacenar, ordenar, conservar y redistribuir la producción intelectual y de investigación de una Universidad en formato digital. Desarrollado conjuntamente por los Laboratorios HP y el MIT. Es un software gratuito de código abierto distribuido por la licencia de código abierto Berkeley Software Distribution (BSD). (DSpace, 2009)

Sus características principales son: (Barton, y otros, 2005)

- Todo tipo de contenidos aceptados.
- Metadatos Dublin Core.
- Interfaz de web personalizable.
- Cumple con OAI.
- Proceso de flujo de trabajo para envío de contenido.
- Capacidades de importación/exportación.
- Proceso de envío descentralizado.
- Extensible para Java API.
- Búsqueda de texto completo usando Lucene o Google.
- Base de datos: base de datos PostgreSQL, o SQL que apoyan transacciones como por ejemplo Oracle, MySQL.

EL Registro de Repositorios Digitales cuenta un total de 516 Repositorios Institucionales desarrollados a base de DSpace. Algunos de los más relevantes son:[8]

- El Colegio de Stord/Haugesund. (1080113 archivos almacenados).
- DSpace de Cambridge. Universidad de Cambridge. (210825 archivos almacenados).
- Recursos Digitales Comunes de Ohio. (169642 archivos almacenados).  $\bullet$  .
- Universidad Nacional de Taiwán (NTUR). (143364 archivos almacenados).
- $\bullet$ Biblioteca Digital del Senado Federal. Brasil (136437 archivos almacenados).

#### **1.8.2.2 Eprints.**

GNU EPrints es un software gratuito de código abierto desarrollado en la Universidad de Southampton. Está diseñado para crear un Repositorio Institucional de edición electrónica para la investigación académica, pero puede usarse para otros propósitos.

Es distribuido bajo la Licencia GNU General Public Licence (GPL).

Entre sus características esenciales se encuentran: (Barton, y otros, 2005)

- Cualquier tipo de contenido aceptado.
- Puede usar cualquier esquema de metadatos.
- Características del flujo de trabajo (workflow): el contenido pasa por un proceso de moderación para su aprobación, rechazo, o a otro autor para revisión.
- Base de datos MySQL.
- Extensible a través de API usando el lenguaje de programación Perl.
- Búsqueda de texto completo.
- Producción RSS.

• Interfaz basada en la web.

Cuenta con apoyo técnico de Eprints-tech y con una Wiki.

Existen registrados en el Registro de Repositorios Digitales un total de 309 sitios desarrollados con Eprints. Algunos de ellos son: (ROAR, 2009)

- Repositorio de la Universidad de Twente. (124060 archivos almacenados).
- Universidad de Petróleos y Minerales King Fahd. (55131 archivos almacenados)
- Biblioteca Electrónica DLR. (53082 archivos almacenados).
- Universidad de Southampton. (48307 archivos almacenados)

#### **1.8.2.3 Fedora.**

Es un software desarrollado conjuntamente por la Universidad de Virginia y la Universidad Cornell, Fedora (Flexible Extensible Digital Object Repository) sirve para crear bibliotecas digitales interoperables basadas en la web, Repositorios Institucionales y otros sistemas de gestión de información. Muestra cómo puede organizar una arquitectura de biblioteca distribuida de forma digital usando tecnologías basadas en la web, incluyendo XML y servicios WEB. (FEDORA, 2009)

Es gratuito, de código abierto. Distribuido bajo la licencia de código abierto Mozilla.

Entre sus principales características están:[11]

- Cualquier tipo de contenido aceptado.
- Metadatos Dublin Core.
- Aportación de datos y almacenaje XML.
- Extensibilidad: APIs para el manejo, acceso, servicios web.
- Versiones de contenido.
- Utilidad de migración.

#### <span id="page-27-0"></span>**1.9 Selección de una herramienta para Repositorio Institucional.**

No ha sido complicado percatarse de que cada herramienta tiene características propias y a la vez muchas cosas en común. Por otra parte, cada uno de ellos tiene sus propios resultados, principalmente en un país específico.

Todas las instituciones persiguen objetivos parecidos a la hora del almacenamiento de documentación digital, pero no todas tienen las mismas características, lo que implica que cada detalle específico debe ser tenido en cuenta por la herramienta para Repositorio Institucional que se ha de implantar.

De esta manera se observa con claridad que no se trata de implantar una herramienta para Repositorio Institucional cualquiera en un centro, sino de encontrar el que cumpla con todas las especificaciones necesarias.

La realidad es que se puede implantar una herramienta cualquiera en una institución dada, pero no se optimizarían los resultados que se deben obtener en ella, al menos no a su máxima capacidad.

Para evitar una decisión errónea, en la UCI se han definido una serie de parámetros que regirán la selección, un grupo de argumentos que no se deben dejar de tener en cuenta, una serie de aspectos y condiciones que conllevan a la correcta selección de la herramienta idónea.

#### <span id="page-27-1"></span>**1.9.1 Parámetros de selección**

Al hablar de herramientas para Repositorios sería una satisfacción encontrar una de ellos que sea genérico, útil para cualquier biblioteca, pero hasta hoy no se ha logrado esto. Las que se mencionaron con anterioridad son personalizables, mas esto no es suficiente para plantear que cualquiera de ellas puede implantarse en cualquier universidad o institución.

Sabiendo entonces esta realidad y para evitar una selección errónea se han declarado un conjunto de parámetros. Además se realizan, de cada uno de ellos, respectivas valoraciones mostrando la razón por la que se definen como parámetros indispensables para regir esta selección.

Los parámetros son los siguientes:

1. Licencias: Se explica brevemente en qué consisten las licencias propietarias y libres, sus ventajas y desventajas. Además se muestran razones por las que se decide que herramienta usar en la biblioteca de la UCI tiene que ser completamente constituida y distribuida por licencias libres.

- 2. Necesidades del cliente: Revela las necesidades existentes en la UCI respecto al almacenamiento de documentos digitales. De esta forma se obtiene una visión amplia de las funciones que debe tener incorporadas la herramienta para Repositorio Institucional a implantar.
- 3. Tecnologías más utilizadas en la UCI: Un recorrido por las tecnologías conocidas en la UCI con objetivo de evidenciar la necesidad de implantar una herramienta para Repositorio Institucional que la UCI sea capaz de transformar, corregir las situaciones adversas que pueden presentarse o simplemente personalizarlo. Quizás en un futuro podría crearse un grupo de soporte técnico en la universidad.
- 4. Mantenimiento y soporte internacional: A pesar de fomentar la creación de un grupo de soporte técnico que trabaje con la herramienta para Repositorio Institucional que se ha de implantar en la biblioteca de la UCI, no se debe despreciar la ayuda que pueda aparecer en la arena internacional. Es donde se pone de manifiesto el apoyo de las comunidades de desarrollo o cualquier otra vía que se facilite a través de Internet para ayudar a los usuarios del Repositorio. Es importante la existencia de vías (sean entidades o usuarios) que estén dispuestas a cooperar.

#### **1.9.1.1 Licencias**

En el mundo del software, entender el marco jurídico que regula la propiedad intelectual e industrial es fundamental para conocer bajo qué condiciones se pueden ceder programas informáticos o utilizar los de terceros. Para los usuarios, es importante comprender qué derechos y obligaciones se tienen al adquirir una determinada aplicación o paquete, y en el caso de los creadores, entender cómo se pueden ceder los programas a diferentes usuarios y qué derechos y obligaciones están teniendo.

El software es fruto del esfuerzo, valor intelectual e inversión del autor y representa su creatividad. Asimismo, en la gran mayoría de los casos, tiene un uso industrial en el sentido amplio: en las diferentes actividades comerciales, industriales o recreativas del hombre. Por lo tanto, se ha estimado que el software merece una protección legal como cualquier otra creación humana – con la diferencia que es una creación intelectual. Se recurre a la protección ofrecida por el derecho de la propiedad intelectual e industrial que otorga a los autores ciertos derechos monopolistas de explotación de su obra y control sobre varias actividades relacionadas la copia, la modificación, la distribución, la comercialización, y hasta su uso en procesos y producciones industriales. (Rodríguez Silva, 2006)

Las normas exactas se describen en la documentación que acompaña al software: la licencia. Es fundamental que comprenda estas normas y se rija por ellas. Si copia, distribuye o instala el software de una forma prohibida por la licencia, ya sea intercambiando discos con amigos o compañeros de trabajo, o participando en la duplicación generalizada, está violando la ley de propiedad intelectual. (Bencomo Yarine, 2007)

En Cuba la implantación del software libre es una necesidad y para la UCI lo es con más premura, pues es una de las instituciones que promueve la migración total del software propietario al software libre.

―...el Consejo de Ministros de la República de Cuba, por medio del Acuerdo 84, de abril de 2004, ha dispuesto la organización de un programa para cambiar progresivamente los sistemas de los órganos y organismos del Estado y el Gobierno hacia la plataforma de software libre. Esta decisión constituye un paso en cuanto al desarrollo de una conciencia de inserción en la llamada "Cultura Libre" y, además, abre la posibilidad de migrar en el futuro todos los sistemas públicos a una plataforma libre, que permitiría, por sus facilidades de programación, amoldar programas de ordenador ya existentes y probados a las necesidades de un nuevo entorno.‖ (Bencomo Yarine, 2007)

La utilización de software propietario tiene como máxima ventaja que cada trabajo otorga derechos reservados a su autor (puede ser una persona o institución) y protegidos legalmente; además, cualquiera de estas obras (puede ser software o no) está respaldada por una institución determinada, que responde por cualquier falla del producto ofertado, siempre y cuando el problema sea provocado por el propio producto. Sin embargo se niega en disímiles ocasiones a dar información acerca de: qué lenguaje(s) o herramientas se utilizaron para desarrollar este producto, algún algoritmo que se haya empleado para el funcionamiento del producto en cuestión, cómo trabaja en un ordenador, qué afectaciones o modificaciones hace, o cuáles y cuántos ficheros se copian en el disco fijo. Cualquier información que pueda revelar conocimientos a otros, puede lograr que aparezcan nuevos productos que sean homólogos en funcionamiento al producto que ofertan. El negocio es competencia y se prefiere hacerlo de esa manera, aunque esto provoque años de retraso tecnológico o simplemente cognoscitivo.

Por otra parte, el dinero que se emplea en el pago de licencias, registros, actualizaciones, versiones, entre otros, se convierte en una muy considerable suma de dinero al año. Sin contar que en muchas ocasiones al caducar una licencia el software adquirido deja de funcionar al instante, provocando pérdidas de tiempo, información y, en situaciones comerciales, provoca además pérdidas monetarias.

El software libre tiene otros principios y se esfuerza por brindarle libertades al usuario y eliminar las restricciones impuestas por los desarrolladores de software propietarios. Estos principios están basados en 4 libertades fundamentales y el llamado derecho de copia (copyleft):

La libertad de usar el programa, con cualquier propósito (libertad 0).

La libertad de estudiar el funcionamiento del programa, y adaptarlo a las necesidades (libertad 1). El acceso al código fuente es una condición previa para esto.

La libertad de distribuir copias, con lo que puede ayudar a otros (libertad 2).

La libertad de mejorar el programa y hacer públicas las mejoras, de modo que toda la comunidad se beneficie (libertad 3).

De igual forma que la libertad 1 el acceso al código fuente es un requisito previo. (Foundation, 2010)

Para Cuba, la migración al software libre ofrece beneficios, es por eso que conviene que la herramienta para Repositorio Institucional que se implante en la UCI sea libre, y que las herramientas, lenguaje(s), servidores y otros componentes que se utilizaron para desarrollarlo o que son necesarios para su funcionamiento, sean distribuidos por licencias libres también.

#### **1.9.1.2 Necesidades del Cliente**

En la UCI no se ha utilizado nunca una herramienta para Repositorio Institucional, por lo que la implantación de alguno sería una nueva experiencia. Ese es un factor que se lleva en contra, pero no es difícil de superar, y las ventajas que acarrea en la automatización de los procesos de gestión de documentos digitales no son despreciables.

Actualmente, la Biblioteca de la UCI se encarga del manejo de gran parte de la documentación digital. En el caso de las tesis y otros trabajos científicos, se puede realizar una búsqueda a través de un catálogo OpenIsis en línea. Sin embargo, el proceso de almacenamiento es complejo, debido a que los documentos están almacenados en un servidor, y cuando se insertan en el catálogo, no sólo es necesario insertar sus datos, sino que se debe introducir el URL donde se encuentra ubicado el archivo. No es posible tener reportes completos de la cantidad de documentos, ni están almacenados por colecciones o temáticas, no se pueden realizar búsquedas de información dentro de los documentos.

#### **1.9.1.3 Tecnologías más utilizadas en la UCI.**

La UCI se caracteriza por dominar muchas variedades de tecnologías, herramientas y lenguajes de programación. No tiene sentido la implantación de una herramienta para Repositorio Institucional que no sea posible darle soporte internamente (en la universidad) o simplemente hacerle modificaciones. Se puede presentar la ocasión en la que haya una herramienta para Repositorio Institucional muy potente, pero que no sería la más idónea para implantarla en la biblioteca de la UCI por déficit cognoscitivo.

En la universidad se utilizan fundamentalmente dos sistemas operativos: Linux y Windows, este último no brinda ventajas, pues es propietario. La herramienta para Repositorio Institucional debe implantarse sobre distribuciones de Linux, fundamentalmente Debian, Ubuntu o Kubuntu, pues son los más utilizados en la institución. La razón por la que se prefiere Linux antes que Windows es, en estos momentos, muy simple de entender, más que una opción es una necesidad, por causa de licencias y otros detalles que se han explicado mejor en epígrafes anteriores.

Por otra parte se reconocen en la UCI el dominio de varios lenguajes script y de programación, entre ellos está C++, C#, PHP, Python, Perl, Bash, Java y otros en muy baja escala como Prolog, Cobol y Pascal.

Si fuera necesario escoger de entre estos lenguajes los de mayor dominio en la institución serían: PHP, C#, C++ Java, Python y Perl. Muchos desarrolladores (estudiantes y trabajadores) dominan incluso hasta más de un lenguaje, pues no se deja de reconocer que algunos de los lenguajes antes mencionados tienen grandes ventajas en el ámbito de las aplicaciones desktop y otros son más idóneos para aplicaciones web. En las aplicaciones web se emplea HTML y CSS, los cuales también se utilizan frecuentemente en la UCI.

Otro campo significativo en la universidad que no debe dejarse de valorar es el de las bases de datos relacionales. En la institución se dominan a mayor o menor escala MySQL, PostgreSQL, Oracle y Microsoft SQL Server. Algunos de ellos (Oracle y Microsoft SQL Server) se distribuyen bajo licencias propietarias, este detalle no se debe ignorar.

#### **1.9.1.4 Mantenimiento y soporte internacional**

Aunque la UCI tenga dominio de cada detalle (lenguajes, base de datos que utiliza, módulos, protocolos, entre otros) de la herramienta para Repositorio Institucional a implantar no se debe pasar por alto que es el primer intento de implantación de una en la UCI. Esto implica que no hay respuesta para todos los tropiezos que se han de presentar, por lo que será fundamental el apoyo internacional y el uso de Internet para valorar detalles indeseados que se presenten, o simplemente para obtener criterios de otros usuarios que estén utilizando la misma herramienta que se implante en la institución.

Es importante la presencia de personal calificado en la universidad que domine las características y detalles del sistema que se ha de implantar, pero no es posible hacer frente a las tareas de soporte que se presenten dependiendo únicamente del personal disponible en la UCI, sobre todo por el hecho de que existen en Internet expertos y usuarios dispuestos a cooperar.

Juegan un papel fundamental las comunidades de desarrollo existentes en la web. Las mismas están formadas por desarrolladores, arquitectos de software y usuarios. Algunas comunidades están mejor fortalecidas que otras en su campo, pues en ocasiones el número de expertos dentro de la comunidad es muy bajo, y a veces nulo.

#### <span id="page-32-0"></span>**1.9.2 Herramienta para Repositorio Institucional idónea para la implantación en la UCI.**

Teniendo en cuenta los parámetros que rigen la selección se procede a la comparación y eliminación de las herramientas para Repositorios Institucionales mencionados previamente hasta obtener uno de ellos. Se debe tener en cuenta que no se obtendrá una herramienta perfecta para la UCI, mas se podrá contar con la más indicada para la universidad.

Se descartan CONTENTdm, Digital Commons, EQUELLA, DigiTools y VITAL pues no son herramientas distribuidas bajo licencias libres. Las tres restantes herramientas son distribuidas por licencias libres y se les puede adaptar lo que el cliente necesita. Puede que sea necesario añadir algún módulo a alguno de ellos, pero no es esta la principal preocupación, pues puede obtenerse libremente el código fuente del módulo implementado para la herramienta en cuestión, se puede tomar también el código fuente del módulo de otra, modificarlo y agregarlo al que se ha de implantar. Es por eso que se debe analizar la eficiencia y agilidad de cada uno de estas herramientas al instante de procesar los datos como factor más relevante de las necesidades del cliente.

En el caso de Fedora, no es uno de los de mayor utilización a nivel mundial, lo que complica la existencia de documentación y apoyo exterior.

Las herramientas DSpace y Eprints constituyen, por gran diferencia, los de mayor uso a nivel mundial, por lo cual la documentación es abundante, y cuentan con grandes comunidades de personas e instituciones que hacen uso de los mismos.

La mayor diferencia entre ellos radica en la tecnología que usan estas herramientas. Eprints utiliza las tecnologías tradicionales y se ejecuta en los sistemas puramente de código abierto: MySQL es la base de datos mundial de código abierto más popular, reconocido por su velocidad y fiabilidad, Apache ha sido el servidor web más popular en Internet desde abril de 1996. Eprints está programado utilizando el lenguaje de script "Perl", que es de bajo nivel pero de gran alcance.

DSpace opera con nuevas tecnologías, como la base de datos PostgreSQL, que está más avanzada que MySQL y en caso de alcanzar un gran volumen de archivos almacenados, la base de datos del DSpace puede ofrecer mejor rendimiento que la de Eprints. También usa Tomcat para JSP como aplicación web de Java, que tiene mayor rendimiento que EPrints. DSpace incluye también el uso de handles (manejadores), lo que asegura que cada documento tiene dirección única y persistente. Opcionalmente, DSpace puede ser protegida por los elementos de seguridad (SSL) de Tomcat. También es posible utilizar la función de redirección (número de puerto puede ser omitido) de Apache refiriéndose a Tomcat.

La propuesta de herramienta para Repositorio Institucional para implementar en la UCI, por lo anteriormente expuesto es el software DSpace.

## <span id="page-34-0"></span>**CAPÍTULO 2: Características del Sistema.**

En el presente capítulo se muestra una descripción de las características de DSpace, herramienta seleccionada para implantar un Repositorio Institucional en la UCI. Para esto primeramente se explica en qué consiste este sistema, su origen y objetivos. Se profundiza en sus características específicas, servicios y funcionalidades. Se describe además detalladamente los módulos que contiene el sistema especificando en cada uno de ellos su función dentro del sistema.

#### <span id="page-34-1"></span>**2.1 ¿Qué es DSpace?**

DSpace es un software de código abierto que provee herramientas para la administración de colecciones digitales, y comúnmente es usada como solución de repositorio institucional. Soporta una gran variedad de datos, incluyendo libros, tesis, fotografías, videos, datos de investigación y otras formas de contenido. Los datos son organizados como ítems que pertenecen a una colección; cada colección pertenece a una comunidad.

El proyecto DSpace fue iniciado en el año 2000 como parte de la alianza entre Hewlett Packard (HP) y el Instituto Tecnológico de Massachusetts (MIT). HP entregó 1.8 millones de dólares por dos años para construir un archivo digital que fuera capaz de manejar los 10 000 artículos producidos por los investigadores del MIT anualmente.

Su primera versión estable estuvo disponible a partir del 8 de noviembre de 2002. El 8 de mayo de 2003 sale la versión 1.1 y la versión 1.4 aparece el 26 de julio de 2006, a ritmo de una versión anual. El 25 de marzo de 2008 aparece la versión 1.5. (Lewis, y otros, 2009)

La Fundación DSpace se formó en 2007 como una organización no lucrativa para proveer soporte a la creciente comunidad de instituciones que usan DSpace. La misión de la fundación es conducir el desarrollo colaborativo del software de código abierto para permitir acceso permanente a los documentos digitales.

La Fundación DSpace tiene varias metas diferentes:

- Desarrollar y administrar una fuerte red de proveedores de servicio.
- Promover DSpace a través de un boletín de prensa mensual, sitio Web, comercializando

materiales, etcétera

- La constitución y el soporte de una comunidad activa de desarrolladores y usuarios
- Asegurar que DSpace se integra usando estándares abiertos.
- Administrar y coordinar las diferentes versiones del software. (Supporting Organization, 2010)

Desde sus primeras versiones es construido por protocolos y estándares internacionales, buscando la compatibilidad con cualquier entidad o sistema operativo. Puede procesar grandes volúmenes de información por lo que es adaptable (puede soportar el flujo y carga de trabajo) a cualquier centro de información y documentación, sean empresas, bibliotecas, universidades u otros.

#### <span id="page-35-0"></span>**2.2 Características.**

DSpace cuenta con algunas características de gran importancia, que permiten y facilitan su uso en una gran cantidad de instituciones de diversos tipos. Entre ellas se encuentra su distribución bajo Licencia BSD (Berkeley Software Distribution); que es multiplataforma, por lo que se adapta a gran número de Sistemas Operativos; es basado en tecnología Web y un sistema adaptable, además de que posee un sistema de Handles (Manejadores) de archivos que brinda muchas posibilidades a los usuarios.

#### <span id="page-35-1"></span>**2.2.1 Open Source**

Es una aplicación Open Source: Está distribuida bajo la licencia BSD, que es una licencia de software libre permisiva. Una licencia de software libre permisiva, también conocida como minimalista o liberal, es una licencia de software libre flexible respecto a la distribución, de modo que el software pueda ser redistribuido como software libre o software propietario, siendo libre la licencia original del autor. (Documentation, 2010)

La característica peculiar de estas licencias se debe a que no poseen derecho de copia, ya que el trabajo derivado no tiene porque mantenerse con el mismo régimen de derechos de autor que el original. Esto maximiza la libertad para quien recibe el software y quiere desarrollar algo derivado, permitiéndole elegir entre el amplio abanico de licencias existentes. No obstante, desde el punto de vista de los usuarios, esto se puede considerar como una restricción a su libertad, en el sentido de que el software propietario siempre restringe las libertades de los usuarios del mismo y las licencias permisivas, abren esta posibilidad.
Puede argumentarse que esta licencia asegura "verdadero" software libre, en el sentido que el usuario tiene libertad ilimitada con respecto al software, y que puede decidir incluso redistribuirlo como no libre.

#### **2.2.2 Multiplataforma.**

DSpace es un sistema multiplataforma. Linux, Unix, Mac OS y Windows, puede ser instalado en cualquiera de estos sistemas operativos. Una vez instalado DSpace no es necesario seguir instalando programas o componentes externos al sistema para su uso, el único requisito necesario es la existencia de un navegador web (mozilla, internet explorer, ópera, entre otros) en cada PC cliente. Esto permite que las instituciones puedan utilizar los servicios del sistema sin importar la plataforma que se tenga, es decir, las instituciones no dependerán en ninguna manera de las decisiones empresariales de un proveedor determinado. De esta forma los usuarios podrán hacer uso del repositorio de su institución sin que en esto tenga que ver el sistema operativo sobre el que estén trabajando. (Documentation, 2010)

#### **2.2.3 Basado en Web.**

DSpace es una aplicación basada en web. Las interfaces de los módulos de Administración de Usuarios, Colecciones y Comunidades y el módulo de Estadísticas se basan en tecnologías que cumplen con los estándares definidos por el Consorcio de la World Wide Web (W3C) - XHTML, CSS y Javascript, lo cual lo convierte en una solución completamente independiente de la plataforma.

Su interfaz web personalizada para la administración, reporte, carga, descarga, búsqueda y consulta de documentos digitales con la que cuenta esta aplicación permite un trabajo simple y fácil para todos los usuarios. Posibilita a los usuarios gestionar de manera independiente su cuenta. El usuario podrá recibir a través de la funcionalidad del correo electrónico avisos sobre la carga de nuevos documentos digitales a sus comunidades y colecciones preferidas. (Documentation, 2010)

#### **2.2.4 Sistema adaptable.**

DSpace fue creado para almacenar los trabajos de una Universidad. Sin embargo su adaptabilidad ha permitido que el sistema fuera ampliado para el uso de todo tipo de instituciones, tanto científicas, educativas o sociales. Puede ser usado en universidades, bibliotecas de todo tipo, en centros de investigación.

Su gestor de bases de datos permite el almacenamiento de un gran volumen de información.

#### **2.2.5 Handles (Manejadores).**

Los investigadores necesitan un punto de referencia estable para sus obras. La simple evolución del intercambio de citas al envío de correo electrónico con las direcciones URL se rompió cuando los usuarios de la Web se enteraron de que los sitios pueden desaparecer o ser reconfigurados sin previo aviso y que sus archivos favoritos que contienen enlaces a resultados de la investigación podían desaparecer, no se podía confiar en estas direcciones a largo plazo. Para ayudar a resolver este problema, una característica central de DSpace es la creación de identificador permanente para cada artículo, colección y comunidad en DSpace. Para conservar este identificador, DSpace requiere un mecanismo de almacenamiento y localización independiente para la creación de identificadores. DSpace utiliza el Sistema de Handles de la Corporación para Iniciativas de Investigación Nacionales (CNRI, por sus siglas en inglés) para la creación de estos identificadores.

DSpace utiliza Handles como un medio de asignación de identificadores únicos globales a los objetos. Cada sitio que ejecuta DSpace necesita obtener un prefijo de Handles del CNRI, así que si se quieren crear identificadores con ese prefijo, no entrará en conflicto con identificadores creados en otros lugares.

La CNRI es una organización sin fines de lucro formada para realizar, fomentar y promover la investigación en el interés público. Las actividades se centran en el desarrollo estratégico de tecnologías de la información basadas en la red, proporcionando el liderazgo y la financiación de la investigación y el desarrollo de infraestructura de información. Se encarga de la asignación de handles a los sistemas que los usan, para evitar la repetición de los identificadores persistentes. (Documentation, 2010)

#### **2.3 Módulos del Sistema.**

DSpace dispone de dos módulos principales que permiten el trabajo del sistema. El módulo de Búsqueda Avanzada y el módulo de Administración.

#### **2.3.1 Administración.**

Este es el módulo principal de DSpace. Permite todo el control del sistema, el trabajo con las comunidades y colecciones, la administración de usuarios y grupos, flujos de trabajo, estadísticas y otros servicios del sistema. Pueden acceder a él sólo los usuarios con permisos de administración.

Este módulo está dividido en diferentes aspectos.

#### Comunidades y Colecciones.

Muestra un listado con todas las comunidades creadas en el DSpace de la institución y las colecciones pertenecientes a cada una de estas comunidades.

Permite crear nuevas comunidades y editar las características de las ya existentes. Al crear una nueva se requiere un nombre, una descripción, un texto introductorio y una Licencia de Copyright. Además se editan las autorizaciones para esta comunidad, es decir, se le asignan grupos y permisos a estos grupos. Los permisos pueden ser de lectura, escritura, agregar nuevos documentos digitales o eliminar alguno de los existentes.

Una vez dentro de una comunidad, es posible crear una subcomunidad, que posee los mismos aspectos que una comunidad. También se puede crear una colección.

Al crear una colección se debe escoger algunas características de la misma, como son el acceso a los ítems de esta colección, quienes pueden almacenar archivos en la colección, diferentes opciones a la hora de almacenar nuevos documentos digitales y se pueden definir metadatos por defecto para los archivos pertenecientes a esta colección. Cada nueva colección lleva un nombre, una corta descripción y un texto introductorio y una Licencia que los usuarios de esta colección deben aceptar. Luego se escogen los usuarios o grupos de usuarios con privilegios para agregar archivos a esta colección.

#### Usuarios y Grupos.

Aunque muchas de las funciones del DSpace como son la búsqueda y recuperación de un documento pueden hacerse de forma anónima, existen características (en algunos casos para algunos documentos, comunidades y colecciones) a los que sólo pueden acceder usuarios privilegiados. Los Usuarios y Grupos son la forma que posee DSpace de identificar a usuarios de la aplicación para conceder privilegios.

#### Usuarios:

DSpace almacena la siguiente información de cada uno de los usuarios:

- Dirección de correo electrónico.
- Nombre y Apellidos.
- Si el usuario tiene permisos para registrarse vía Web.
- Una lista de las colecciones a las cuales el usuario está suscrito, y que recibirá una notificación en caso de que se almacene un nuevo documento digital.
- El idioma predeterminado para este usuario.
- Una lista de los grupos a los que pertenece este usuario.

#### Grupos:

Los grupos constituyen otra clase de entidad que se les puede conceder permisos en el sistema de autorización. Un grupo es usualmente una lista explícita de usuarios. Alguien identificado como unos de esos usuarios gana también los privilegios acreditados al grupo. Los administradores también pueden usar los grupos como roles, para un manejo más eficaz de los permisos y accesos de los usuarios.

### Ítems:

.

Los ítems constituyen uno de los conceptos básicos de DSpace. Un ítem es una representación de archivos y metadatos que se unen para hacer una unidad atómica.

Un ítem se compone de tres partes:

- 1. Metadatos: Los metadatos son necesarios para describir el tema.
- 2. Paquetes: Los paquetes son colecciones de archivos. Los paquetes típicos incluyen el paquete original que contiene los archivos sin procesar depositados en el repositorio, el paquete LICENCIA que contiene una copia de la licencia que se acordó durante la presentación, y de texto que incluye el texto extraído (con fines de indexación) para cada archivo del paquete ORIGINAL.
- 3. Bitstreams: Cada archivo subido en DSpace, o creados por DSpace se considera un flujo de bits. Un flujo de bits se refiere al hecho de que un archivo es simplemente una corriente de "bits" (ceros y unos), almacenada en un medio de almacenamiento como un disco.

En la sección de ítems del módulo de Administración de DSpace, es posible editar o eliminar un ítem almacenado en DSpace. Para esto es necesario conocer su handle o su ID interno, que son números que asigna el DSpace a cada ítem al ser almacenado. Al editar un ítem es posible modificar sus metadatos o su flujo de bits (bitstreams).

#### Registro de Metadatos:

Metadato es un término utilizado para describir datos que dan el tipo y clase de la información, es decir, son datos acerca de datos, que proveen la información necesaria para que los datos puedan ser empleados ágilmente en diferentes aplicaciones. Los metadatos pueden ser almacenados dentro de una base de datos con una referencia al documento completo o ser incluidos en un encabezado dentro del propio texto. En el contexto del Web, los metadatos como índices y URL´s son formados y almacenados principalmente para la implementación de motores de búsqueda.

Los metadatos pueden ser divididos en dos tipos:

- Metadatos descriptivos: Describen los atributos de un objeto, como pueden ser su nombre, creador o tamaño.
- Metadatos administrativos: Ayudan con la administración de un objeto. Entre estos se puede encontrar la localización del objeto o el nombre del usuario que creó los metadatos de ese objeto.

DSpace está instalado y configurado para utilizar por defecto el formato de metadatos Dublin Core, es un modelo de metadatos elaborado y auspiciado por la Iniciativa de Metadatos Dublin Core(DCMI, por sus siglas en inglés), una organización dedicada a fomentar la adopción extensa de los estándares interoperables de los metadatos y a promover el desarrollo de los vocabularios especializados de metadatos para describir. Dublin Core se compone de elementos y calificadores. Estos son los 15 campos esenciales del formato Dublin Core:

- **Título:** El nombre dado a un recurso, habitualmente por el autor.
- **Autor o Creador:** La persona u organización responsable de la creación del contenido intelectual del recurso.
- **Claves:** Los tópicos del recurso. Expresan las claves o frases que describen el título o el contenido del recurso. Se fomenta el uso de vocabularios controlados y de sistemas de clasificación formales.
- **Descripción:** Una descripción textual del recurso. Puede ser un resumen en el caso de un documento o una descripción del contenido en el caso de un documento visual.
- **Editor:** La entidad responsable de hacer que el recurso se encuentre disponible en la red en su formato actual.
- **Contribuyente:** Una persona u organización que haya tenido una contribución intelectual significativa, pero que esta sea secundaria en comparación con las de las personas u organizaciones especificadas en el elemento Creador. (por ejemplo: editor, ilustrador y traductor).
- **Fecha:** Una fecha en la cual el recurso se puso a disposición del usuario en su forma actual.
- **Tipo:** La categoría del recurso. Por ejemplo, página personal, romance, poema, diccionario, etc.
- **Formato:** Es el formato de datos de un recurso, usado para identificar el software y, posiblemente, el hardware que se necesita para mostrar el recurso.
- **Identificador**: Secuencia de caracteres utilizados para identificar unívocamente un recurso.
- **Fuente:** Secuencia de caracteres usados para identificar unívocamente un trabajo a partir del cual proviene el recurso actual.
- **Lenguaje:** Lenguaje(s) del contenido intelectual del recurso.
- **Relación:** Es un identificador de un segundo recurso y su relación con el recurso actual. Este elemento permite enlazar los recursos relacionados y las descripciones de los recursos.
- **Cobertura:** Es la característica de cobertura espacial y/o temporal del contenido intelectual del recurso. La cobertura espacial se refiere a una región física, utilizando por ejemplo coordenadas. La cobertura temporal se refiere al contenido del recurso, no a cuándo fue creado.
- **Derechos:** Son una referencia (por ejemplo, una URL) para una nota sobre derechos de autor, para un servicio de gestión de derechos o para un servicio que dará información sobre términos y condiciones de acceso a un recurso.

La estructura puede ser perfeccionada con el uso de calificadores.

A través del apartado Registro de Metadatos del módulo de Administración es posible modificar el formato existente o agregar un formato nuevo. Los campos del formato Dublin Core pueden ser modificados, eliminados o se pueden agregar nuevos campos.

#### Flujo de Bits (Bitstreams):

Al igual que los Handles de los artículos de DSpace, los Bitstreams también tienen identificadores ―persistentes‖. Ellos son más volátiles que los Handles, ya que si el contenido es movido a una organización o servidor diferente, ellos ya no funcionan. De todas formas, ellos son más persistentes que una simple URL basada en la Base de Datos como se utilizaba con anterioridad. Esto significa que para los sistemas externos es más fiable cuando se refieren a un Bitstreams en específico almacenado en una instancia de DSpace. Cada Bitstreams tiene una secuencia de identificación, única para cada ítem. Esta secuencia de identificación se utiliza para crear una identificación persistente.

En la opción Registro de Formato Bitstreams es posible modificar el formato de Bitstreams que va a usar el DSpace de la institución.

#### Flujo de Trabajo:

El Flujo de Trabajo de una colección puede tener hasta tres pasos. Cada colección puede tener asociada un grupo para controlar cada paso del Flujo, si ningún grupo se asocia a un paso en específico, este paso se omite. Si una colección no tiene grupos asociados en ninguna de sus fases, entonces simplemente el nuevo ítem se agrega directamente al Repositorio. Cuando ocurre un paso, la tarea de llevar a cabo ese paso se le asigna al grupo encargado de ello, y se le avisa mediante un correo electrónico a los miembros de ese grupo. Una vez que un miembro de ese grupo acoge la tarea, no se permite a los demás miembros realizarla para evitar que varias personas estén realizando la misma tarea.

El apartado de Flujo de Trabajo del módulo administrar muestra los Flujos de Trabajo actualmente activos en el DSpace de la institución, permitiendo a los usuarios con privilegios para ellos continuar con los pasos del Flujo de Trabajo hasta que un archivo es aceptado y se agrega un nuevo ítem al Repositorio.

#### Autorización:

El sistema de autorizaciones de DSpace se basa en asociar acciones con los objetos y las listas de usuarios que pueden llevarlas a cabo. Las asociaciones se llaman Políticas de Recursos y las listas de usuarios se llaman grupos. Existen dos grupos específicos: los "administradores", que pueden realizar cualquier acción en un sitio; y los "anónimos", que es una lista que contiene todos los usuarios del sitio. Al introducir un nuevo usuario se agrega a los "anónimos" por defecto. Asignar una política de realizar una acción sobre un objeto al grupo "anónimos" significa darle todos los permisos para hacer esa acción.(Por ejemplo, la mayoría de los objetos de DSpace tiene por defecto los permisos de lectura para el grupo "anónimo").

Los permisos deben ser explícitos, la política al no tener ningún permiso asignado es Denegar por defecto. Los permisos no se transfieren, por ejemplo, si un usuario tiene permisos de lectura sobre un tema, no necesariamente tiene los permisos de lectura en los paquetes y bitstreams de este punto.

El apartado Autorización del módulo de Administración permite gestionar los privilegios de una comunidad, colección o ítem específico, añadiendo escogiendo grupos de usuarios y asignándoles permisos para realizar una acción determinada.

#### Noticias:

Las noticias son dos nuevas secciones en la página principal de cualquier Repositorio DSpace. Se dividen en "Noticias Superiores" y "Noticias Laterales". Las noticias son fácilmente editables desde la opción Noticias del módulo de Administración. Las noticias se pueden introducir en lenguaje HTML para de esta forma enriquecer su formato.

#### Editar Licencia:

Esta opción permite editar la Licencia del Repositorio Institucional DSpace de la institución. Esta es la licencia que llevará, por defecto, cada uno de los ítems almacenados en DSpace, en caso de que no se especifique otra.

#### Supervisores:

A fin de facilitar, como un objetivo primordial, la oportunidad para los autores de tesis que deben ser supervisados en la preparación de sus trabajos, el sistema de supervisión de tesis existe para obligar a grupos de otros usuarios (supervisores de tesis) a revisar un trabajo antes de su presentación. Este grupo puede tener diferentes políticas asociadas, que permiten diferentes niveles de interacción con el tema del estudiante.

Un pequeño grupo de políticas que se proporcionan por defecto son:

- Control de redacción.
- Ver el tema contenido.
- No hay políticas.

Una vez que el conjunto se ha aplicado por defecto, un administrador del sistema puede modificarlos como lo harían con cualquier otra política de las establecidas en DSpace. Esta funcionalidad también se podría utilizar en situaciones en las que los investigadores deseen colaborar en una presentación especial, aunque no hay una funcionalidad particular de trabajo colaborativo.

En el apartado de Supervisores es posible añadir una nueva orden de supervisión, para lo cual escogemos un grupo de usuarios, una configuración inicial de privilegios, y el trabajo a supervisar. Una vez añadido es posible editar los privilegios del grupo de usuarios, añadiendo o eliminando permisos. De igual forma es posible eliminar una o todas las órdenes de supervisión existentes.

#### Estadísticas:

Varios informes estadísticos sobre el contenido y el uso de su Repositorio pueden ser generados automáticamente por el sistema. Estos se generan mediante el análisis de archivos de registro de DSpace. Las estadísticas pueden ser desglosadas mensualmente.

El informe incluye datos tales como:

- 1. Un resumen general de las actividades personalizadas en el archivo, por defecto, incluyendo:
	- Número de ítems vistos.
	- Número de colecciones visitadas.
	- Número de comunidades visitadas.
	- Número de peticiones OAI.
- 2. Sumario personalizado de los archivos contenidos.
- 3. Lista desglosada de ítems visitados.
- 4. Un desglose completo de toda la actividad del sistema.
- 5. Inicios de sesión por usuario.
- 6. Búsquedas más populares.

Los resultados del análisis estadístico pueden presentarse una vez por mes y en un informe general, y están disponibles en la interfaz de usuario. Los informes también pueden hacerse públicos o restringidos al acceso de los administradores.

#### **2.3.2 Búsqueda Avanzada.**

DSpace permite a los usuarios a descubrir el contenido en una serie de maneras, incluyendo:

- Vía de referencia externo, usando handles.
- Búsqueda de una o varias palabras clave en los metadatos o extraídas de texto completo.
- Búsqueda por título, autor, fecha o índice de tema, con imagen en miniatura opcional.

La búsqueda es un componente esencial en DSpace. Las expectativas de los usuarios por un motor de

búsqueda son bastante altas, por lo que una de las metas de DSpace es suplirlo con muchas características y facilidades en la búsqueda como sea posible. El módulo de búsqueda e indexación de DSpace es un API muy sencillo que permite la indexación de contenidos, la regeneración del índice y realizar búsquedas en el contenido, comunidades y colecciones. Detrás del API se encuentra el motor de búsqueda Lucene. Lucene proporciona la búsqueda por campos, por palabras y la capacidad de gradualmente añadir nuevos contenidos indexados sin la necesidad de regenerar todo el índice. Los índices de específicos de búsqueda de Lucene son configurables, permitiendo a la institución personalizar cuáles metadatos de DSpace son indexados.

Otro importante mecanismo para la búsqueda en DSpace es la navegación. Este es el proceso mediante el cual el usuario ve un índice en particular, como el índice de títulos, y se desplaza a su alrededor en busca de ítems. El subsistema de navegar proporciona una API sencilla para lograr este objetivo al permitir una llamada para especificar un índice, y una sub-sección de ese índice. El subsistema de navegación, revela la parte del índice de interés. Índices que pueden ser consultados son el título del artículo, fecha de emisión del ítem, autor y tema. Además, el navegar puede limitarse a los elementos dentro de una colección o comunidad en particular.

#### **2.4 Soporte**

El Proyecto DSpace y la comunidad DSpace están bajo la administración de DuraSpace, una organización sin fines de lucro. En julio de 2009, la Fundación DSpace dejó de funcionar y DuraSpace se hizo cargo de apoyar el proyecto DSpace.

DuraSpace tiene como objetivo mantener y hacer crecer sus plataformas-repositorios principales DSpace y Fedora. DuraSpace también ampliará su cartera al ofrecer nuevas tecnologías y servicios que responden al entorno dinámico de la Web y para nuevas necesidades de los usuarios actuales y futuros. DuraSpace se centrará en el apoyo a las comunidades existentes y participará también un grupo más numeroso y diverso de partes interesadas en apoyo de su misión sin fines de lucro.

Cuenta con tres Listas de Correos DSpace, a través de la cual los usuarios discuten y proponen soluciones a diferentes eventualidades que puedan ocurrir con el software, es posible aprender más sobre la comunidad y el desarrollo del software y realizar preguntas técnicas sobre DSpace. Cuenta de igual forma con un foro de discusión a través del cual es posible la comunicación entre usuarios y desarrolladores del software.

El Boletín de DSpace, Newspace, se publica mensualmente y ofrece a la comunidad con actualizaciones sobre la información y eventos en la comunidad DSpace.

La comunidad DSpace utiliza Jira para realizar un seguimiento, establecer prioridades y orientar su labor. Además del seguimiento de la plataforma DSpace del trabajo de desarrollo, Jira también permite a la comunidad ver temas específicos -recibir actualizaciones cuando hay cambios- así como la votación sobre la pertinencia de un número. Aunque no hay garantías de que un elemento específico se abordará, la comunidad puede lograr un consenso sobre los puntos capturados en Jira y potenciará la visibilidad de esa cuestión.

Cuenta también con una WikiDSpace, donde es posible encontrar variada información sobre DSpace y sus configuraciones, además es posible descargar paquetes y actualizaciones realizadas por otros usuarios. DSpace cuenta con una serie de compañías que realizan entre otras funciones desarrollo del software, instalación y configuración, entrenamiento y análisis. Entre ellas se encuentra Repositorio Abierto (Open Repository), HP, Consorcio Escocés de Biblioteca Digital. (DSpace, 2009)

## **CAPÍTULO 3: Ejercicio experimental con DSpace**

El inicio del proceso práctico de implantación de un Repositorio Institucional se divide en tres etapas, la

instalación del software para Repositorio Institucional, la migración del formato de metadatos de los documentos digitales y la importación de los mismos al sistema. El caso específico de la biblioteca de la UCI, los metadatos de los documentos están en formato MARC 21, los cuales deben ser migrados al estándar internacional Dublin Core y existe un equipo desarrollando este proceso, aún sin concluir.

Naturalmente la importación de los documentos digitales es dependiente de esta etapa de migración, hasta tanto no se concluya es imposible concluir la implantación del sistema con eficiencia. Para no detener el objetivo final se toman documentos digitales con metadatos Dublin Core para la importación y aplicación práctica de DSpace.

El proceso real de implantación del DSpace en la UCI se ha de completar en cuanto la migración a Dublin Core se finalice.

#### **3.1 Pre-requisitos para instalar DSpace.**

El instalador de DSpace, como muchos otros usados para Linux, no está organizado en un paquete compacto todo lo que se necesita para instalar este sistema, lo cual implica una desventaja, pues DSpace depende de muchos componentes y herramientas que deben ser instalados con anterioridad.

Otros, en cambio, opinan que realmente este asunto no constituye una desventaja, sino que evidencia el nivel de personalización que presenta el sistema, pues se puede tener un sistema tan complejo como se desee.

En la instalación original de DSpace está concebida una conexión a Internet que descarga en el momento de la instalación 145 MB de paquetes. Dadas las condiciones de la UCI, no es factible esta vía, por lo que una vez descargados los paquetes se realizaron cambios en el modo de instalación con el objetivo de hacer uso de los paquetes previamente descargados.

Para la instalación de DSpace se puede usar Sistema Operativo Windows o Linux; se requiere un servidor de aplicaciones: Jakarta Tomcat 4 o superior, Jetty, Caucho Resin, etc; Entorno de Java: Java JDK 5 o superior, Herramienta para la compilación de Java: Apache Ant 1.6.2 o superior; Perl y un Servidor de Base de Datos Relacional (PostreSQL u Oracle). Para el caso de la UCI dadas sus características fue usado Ubuntu 10.04, Tomcat6, OpenJDK 6, Ant 1.7.1, Perl 5.10.1 y PostgreSQL 8.4.3. En el Anexo 2 se encuentra los pasos seguidos para la instalación. El Anexo 3 muestra la interfaz principal del Repositorio Institucional DSpace al ser instalado.

#### **3.2 Gestión de Usuario y Autenticación.**

La gestión de usuarios en DSpace se realiza a través de usuarios y grupos. Al instalar DSpace se define un usuario administrador de DSpace, el cual posee todos los privilegios. El administrador es el encargado de concederles privilegios de administración a otros usuarios.

Existen dos vías para llegar a ser usuarios de DSpace, la primera, que el administrador agregue directamente un usuario, para esto es necesario ingresar el correo electrónico, luego el sistema envía un correo al nuevo usuario notificándole que es nuevo usuario de DSpace y para que ingrese al Sistema y actualice su perfil. La segunda vía es que un usuario intente ingresar al Repositorio, al no estar registrado, el sistema le da la opción de ingresar su dirección de correo, luego se envía una notificación al nuevo usuario para que entre al Sistema mediante un enlace y actualice su perfil.

El administrador del Repositorio Institucional puede crear nuevos grupos y agregar usuarios al grupo creado. Otros grupos son creados por defecto al crear una colección, de igual forma es posible agregar usuarios a cada uno de los grupos creados para los pasos del flujo de trabajo de una colección.

La herramienta DSpace por defecto no cuenta con el servicio de autenticación mediante LDAP, es necesario hacer cambios en el archivo de configuración. Sin embargo, esta configuración está incompleta, no posee todos los campos necesarios para realizar una correcta conexión a un servidor de LDAP como el que brinda servicios en la Universidad de las Ciencias Informáticas.

A pesar de este inconveniente, se considera que la gestión de usuarios es segura. Producto a que los usuarios se gestionan a través de sus cuentas de correo electrónico, esto garantiza que una persona no pueda crear y usar varios usuarios en el Repositorio Institucional debido a que la notificación de nuevo usuario y el envío del enlace correspondiente para crear el nuevo usuario se hace al enviar un correo a la dirección de correo electrónico insertada por el usuario. Una vez que el usuario hace uso del enlace y completa el registro, el enlace se vuelve inservible y no es posible volver a acceder. ( Anexo 4)

En caso de olvidar la contraseña, se procede de la misma forma, enviando un correo electrónico a la dirección de correo insertada por el usuario, para darle la posibilidad de modificar su cuenta.

#### **3.3 Crear Comunidades y Colecciones.**

Sólo los usuarios pertenecientes al grupo de administración pueden crear comunidades. Al crear una

comunidad es posible asignar que usuarios o grupos tienen permisos para acceder a la comunidad y agregar o eliminar sub-comunidades y colecciones. .(Anexo 5)

Las sub-comunidades son comunidades dentro de otras comunidades, con las mismas propiedades que tiene una comunidad.

Al crear una colección se definen cuantos pasos del flujo de trabajo de una colección va a tener y se crea un grupo de usuarios para cada uno de estos pasos. Este grupo lleva incluido el número de esa colección en el Repositorio Institucional. (Anexo 6)

Un ejemplo para cada uno de los pasos de la "Colección 3."

- 1. Paso 1: Aceptar/Rechazar: COLLECTION\_3\_WORKFLOW\_STEP\_1
- 2. Paso 2: Aceptar/Rechazar/Editar Metadatos: COLLECTION\_3\_WORKFLOW\_STEP\_2
- 3. Paso 2: Editar Metadatos: COLLECTION\_3\_WORKFLOW\_STEP\_3

Como se vio en el epígrafe **3.2**, es posible agregar usuarios a cada uno de estos grupos, y estos usuarios serán los encargados de ejecutar cada uno de estos pasos del flujo de trabajo de dicha colección.

#### **3.4 Proceso de subir archivos a Dspace**

Para incorporar un documento digital a una colección en el Repositorio Institucional Dspace, el usuario debe estar autenticado y pertenecer a un grupo de usuarios con privilegios para subir archivos a la misma. El proceso consta de siete pasos, quedando de esta forma:

Tres primeros pasos: Tratan acerca de características del documento a subir y el llenado de los metadatos del mismo.

Cuarto paso: Subir el archivo al Repositorio Institucional y verificar si es el correcto y si el formato también es correcto.

Quinto paso: Corregir en caso que sea necesario, alguno de los metadatos del documento digital a subir.

Sexto paso: Aceptar la licencia para la subida de archivos al Repositorio Institucional.

Séptimo paso: Conformación de envío correcto.

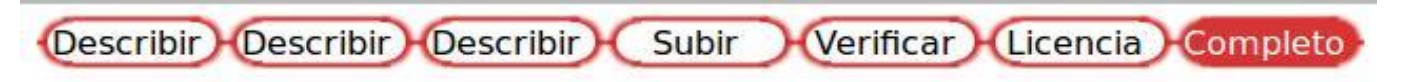

**Pasos a seguir para subir documentos digitales al Repositorio Institucional DSpace.**

#### **3.5 Flujo de Trabajo de una Colección.**

El Flujo de Trabajo de una colección puede contener hasta tres pasos. Cada colección tiene asociado un grupo de usuarios para realizar cada uno de los pasos. Si un paso del Flujo de Trabajo no tiene ningún usuario o grupo asociado, entonces no es tomado en cuenta. Si una colección no tiene ningún grupo asociado en ningún paso, entonces el archivo es subido directamente al Repositorio.

En otras palabras, la secuencia es la siguiente: La colección recibe un archivo. Si la colección tiene un grupo asignado al Paso 1 del Flujo de Trabajo, los miembros del grupo son notificados, sino este paso no es tomado en cuenta. De la misma forma, el paso 2 y el paso 3 sólo son llevados a cabo sí y sólo sí tienen un grupo asociado.

A continuación se muestran las posibles acciones a realizar en cada paso del Flujo de Trabajo.

Paso 1: Se revisa el archivo a subir y se acepta o se rechaza. En caso de rechazar se pide que redacte una explicación con las causas de la decisión para notificarlo al usuario que realizó el envío.

Paso 2: Se revisa el archivo a subir, y los metadatos del mismo. Es posible editar los metadatos. Luego se acepta o se rechaza. En caso de rechazar se pide que redacte una explicación con las causas de la decisión para notificarlo al usuario que realizó el envío.

Paso 3: Sólo puede editar los metadatos. Luego envía el archivo al repositorio

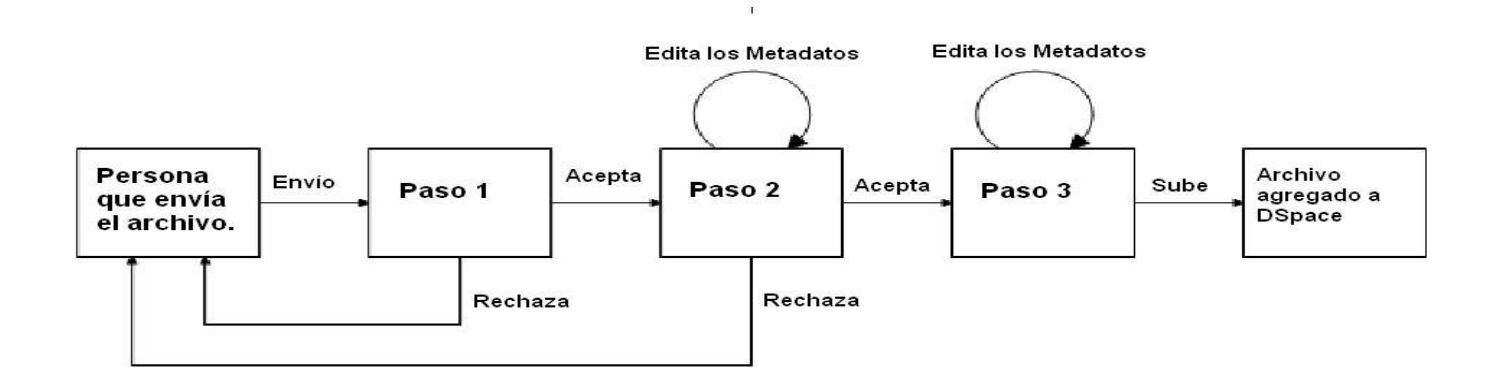

**Diagrama del Flujo de Trabajo de una Colección en DSpace.**

#### **3.6 Importar y exportar archivos en DSpace.**

DSpace cuenta con una serie de herramientas a través de scripts para importar y exportar archivos en lotes. Estas herramientas no son muy robustas, pero son muy fáciles de usar y modificar.

Para importar un grupo de archivos en DSpace es necesario un directorio, y dentro de este varios subdirectorios (uno por cada archivo a subir. Anexo 7). Dentro de cada subdirectorio va incluido el archivo a subir, un archivo **dublin\_core.xml**, que contiene los metadatos del archivo (Anexo 8), y un archivo de texto **contents** que contiene los archivos dentro del subdirectorio y una descripción del archivo. Para finalizar la importación es necesario ejecutar el script **import**, que se encuentra en la carpeta **bin**, dentro de la ubicación donde está instalado DSpace.

De la misma forma, a través del script **import** es posible remplazar o eliminar archivos. En el Anexo 9 se encuentran las opciones de este script y un ejemplo de su utilización.

Para exportar archivos, colecciones o comunidades en DSpace se cuenta con el script **export**, que se encuentra en la misma ubicación que el script **import**. En el anexo 10 se encuentran las opciones necesarias para realizarlo y un ejemplo de su aplicación.

Exportar archivos, colecciones y comunidades también es posible realizarlo desde la interfaz web de DSpace. Sólo es necesario ser un usuario con privilegios y escoger la opción exportar, con lo cual se descargarán todos los archivos de la comunidad o colección.

#### **3.7 Configurar la Búsqueda de Texto Completo.**

Una de las grandes fortalezas de DSpace es la Búsqueda, utilizando el API de Java Lucene. Ahora, por defecto el DSpace no tiene configurada la búsqueda a texto completo, la cual permite una indexación de todo el texto del documento digital, siempre que esté en formato de Microsoft Word (.doc) o PDF (.pdf). Es decir, la búsqueda a texto completo permite realizar búsqueda y recuperar información dentro de los documentos contenidos en DSpace. (Anexo 11)

Para esto es necesario realizar cambios sencillos en el archivo de configuración de DSpace dspace.cfg. El Anexo 12 contiene los cambios que se deben realizar en la sección Media Filter del archivo de configuración, y como debe quedar esta sección.

Para la indexación de los documentos para la búsqueda a texto completo es necesario ejecutar el script **media-filter**, que se encuentra en la carpeta **bin** del directorio donde se encuentra instalado Dspace.

#### **3.8 Estadísticas.**

Para obtener las estadísticas en DSpace es necesario ejecutar varios script localizados en el directorio /dspace/bin.

Para obtener las estadísticas mensuales se ejecutan primero el script **stat-monthly**, y luego el script **statreport-monthly**.

Para las estadísticas generales de la actividad del Repositorio Institucional se ejecuta el scrpit **statgeneral**, y luego el script **stat-report-general**.

Se puede acceder a las estadísticas como administrador, en el módulo Administración, en el apartado Estadísticas.(Anexo 13)

Teniendo en cuenta la situación y características que presenta el software cubano se impone la necesidad de migrar cada sistema informático a software libre. En la Universidad de las Ciencias Informáticas se tiene la posibilidad de implantar un nuevo sistema, por lo cual no sería objetivo elaborar o implantar un software dependiente de licencias propietarias, pues sería aplicar un sistema que debe ser sustituido en cualquier momento. DSpace cumple con las normas de calidad y requisitos necesarios, basado en tecnologías y licencias libres; consecuentemente la solución expuesta es idónea.

Es un sistema robusto, versátil, flexible a los cambios, capaz de responder a una gran cantidad de peticiones de usuarios concurrentes y además, consta de un eficiente control de accesos y usuarios. Son aceptables sus niveles de seguridad y disponibilidad.

## **CONCLUSIONES**

Durante el transcurso de la investigación e implantación de la herramienta para Repositorio Institucional DSpace en la UCI se evidencian diversas razones a consecuencia del trabajo desarrollado:

- Existen alternativas libres eficientes para la gestión de documentos digitales a través de Repositorios Institucionales.
- Aumenta el uso de herramientas para Repositorios Institucionales a nivel mundial como una solución para la gestión de documentos digitales.
- No existe en idioma español la documentación necesaria. Lo que muestra también que, en sentido general, para cualquier herramienta para Repositorios, sus desarrolladores y documentadores de habla hispana representan solamente un porciento, no la mayoría.
- La herramienta para Repositorio Institucional DSpace se ha erigido como la más potente y más usada a nivel mundial.
- Se realizó un estudio de las principales herramientas para la creación de Repositorios Institucionales.
- Se definieron los parámetros para la selección de una herramienta para la creación de Repositorios Institucionales.
- DSpace es la herramienta óptima para implantar un Repositorio Institucional en la Universidad de las Ciencias Informáticas pues garantiza un flujo de trabajo completo con los documentos digitales, un almacenamiento eficiente y muchas facilidades en la búsqueda y recuperación de los archivos.

## **RECOMENDACIONES**

En aras de lograr un mejor acabado al proceso de implantación de DSpace en la Universidad de las Ciencias Informáticas se ofrecen las siguientes recomendaciones:

- Mantener un estudio sostenido de la evolución de DSpace y el resto de las herramientas para Repositorios Institucionales más utilizadas y reconocidas por su eficiencia.
- Mantener el estudio y conocimiento de las fortalezas y debilidades de DSpace, para de esta forma dar mantenimiento y actualización al sistema, con mejores aspiraciones de solución.
- Finalizar el proceso de migración de los metadadatos de los documentos digitales de la biblioteca de la UCI al estándar internacional Dublin Core.
- Importar toda la documentación digital de la Universidad de las Ciencias Informáticas a las diferentes comunidades y colecciones del Repositorio Institucional DSpace implantado en la UCI.
- Continuar preparando al equipo actual de trabajo en los diferentes componentes y características de la herramienta DSpace, así como lenguajes y herramientas que utiliza, con el objetivo de agregar nuevas funcionalidades al Repositorio Institucional.

## **BIBLIOGRAFÍA**

Sánchez Tarragó N. El movimiento de acceso abierto a la información y las políticas nacionales e institucionales de autoarchivo. Acimed 2007;16(3). Disponible en: http://bvs.sld.cu/revistas/aci/vol16\_3\_06/aci05907.htm. [Consultado: 5 de diciembre de 2009].

Pinfield S. Selfarchiving publications. En: Gorman GE, Rowland F (eds.) International Yearbook of Library and Information Management 2004-2005: Scholarly publishing in an electronic era. London: Facet. 2004.

BICET ALVAREZ, Edgar y VALDES LOPEZ, Yanai. Un repositorio institucional en la Universidad de la Habana: ¿Necesidad o Capricho?. *Biblios*. [online]. abr./jun. 2008, no.31 Disponible en: <http://www.scielo.org.pe/scielo.php?script=sci\_arttext&pid=S1562-

47302008000200008&lng=es&nrm=iso>. ISSN 1562-4730.[citado 08 Diciembre 2009], p.1-16.

CASATE FERNANDEZ Ricardo. Bases para el desarrollo de una Red Cubana de Repositorios Digitales. Disponible en: which is a contract of the contract of the contract of the contract of the contract of the contract of the contract of the contract of the contract of the contract of the contract of the contract of the cont

http://www.idict.cu/UserFiles/File/Acceso%20Abierto/Red%20Cubana%20Repositorios.pdf?PHPSESSID=f 008e16528f0ff6ecb764b464a5553df.

EPIC. Delivery, Management and Access Model for Eprints and Open Access Journals within Further and Higher Education. 2004. Disponible en: http://cogprints.org/4122/

KEEFER Alice. Los Repositorios Digitales Universitarios y los Autores. ANALES DE DOCUMENTACION, No 10, 2007, PÁGS. 205-214.Facultad de Biblioteconomía y Documentación. Universidad de Barcelona.

OpenDOAR, 2006-2007*.* The Directory of Open Access Repositories – OpenDOAR. Disponible en: http://www.opendoar.org/.

RODRIGUEZ SILVA Luis Raciel. El Marco Legal del Software Libre. Algunas Reflexiones. II Taller de Software Libre. Universidad de las Ciencias Informáticas. 2006.

## **REFERENCIAS BIBLIOGRAFICAS**

**Aroca Cámara, Mercedes, Checa Claudel, José y Guzmán Pérez, Catalina. 2009.** Helvia: La apuesta de la Universidad de Córdoba por el conocimiento abierto. [En línea] 2009. [Citado el: 20 de Febrero de 2010.] http://helvia.uco.es/xmlui/handle/10396/2344.

**Barton, Mary y Waters, Margaret. 2005.** Como crear un repositorio institucional. Manual LEADIRS II. [En línea] 2005. [Citado el: 17 de Febrero de 2010.] http://www.r020.com.ar/docs.php?id=1067.

**Bencomo Yarine, Edel. 2007.** Reseña de la legislación informática en Cuba. [En línea] 2007. [Citado el: 27 de Febrero de 2010.] http://dialnet.unirioja.es/servlet/articulo?codigo=2226038.

**Bepress.com. 2009.** Bepress.com. [En línea] 2009. [Citado el: 10 de Noviembre de 2009.] [En línea] http://www.bepress.com/ir/.

**Bibliográfica, Información. 2009.** Información Bibliográfica. [En línea] 2009. [Citado el: 28 de noviembre de 2009.]

http://web.usal.es/~angelpoveda/web%20biologia/tutoriales/cat%C3%A1logos,%20repositorios%20y%20bi bliotecas%20virtuales1/repositorios\_digitales.html.

**Chile, Sitio de Gestión Documental de. 2009.** Sitio de Gestión Documental de Chile. [En línea] 2009. [Citado el: 28 de noviembre de 2009.] http://www.gestiondocumental.cl.

**digitool.com. 2009.** digitool.com. [En línea] 2009. [Citado el: 10 de Noviembre de 2009.] http://www.digitool.com/.

**Documentation, DSpace. 2010.** DSpace Documentation. [En línea] 2010. [Citado el: 6 de Febrero de 2010.] http://www.dspace.org/1\_5\_2Documentation/DSpace-Manual.pdf.

**DSpace. 2009.** DSpace. [En línea] 2009. [Citado el: 15 de Noviembre de 2009.] http://www.dspace.org. **equella.com. 2009.** equella.com. [En línea] 2009. [Citado el: 11 de Noviembre de 2009.] http://www.digitool.com/.

**FEDORA. 2009.** FEDORA. [En línea] 2009. [Citado el: 16 de Noviembre de 2009.] http://www.fedoracommons.org/about.

**Flores Cuesta, Gilda. 2007.** Los repositorios institucionales: análisis de la situación internacional y principios generales para Cuba. [En línea] 2007. [Citado el: 6 de Diciembre de 2009.] http://bvs.sld.cu/revistas/aci/vol16\_6\_07/aci061207.htm.

**Foundation, GNU Project and the Free Software. 2010.** GNU Project and the Free Software Foundation. [Online] 2010. [Cited: Enero 20, 2010.] http://www.fsf.org/.

**información, Consultores en recursos de. 2009.** Consultores en recursos de información. [En línea] 2009. [Citado el: 4 de Noviembre de 2009.]

http://www.doc6.es/aspx/ProductsDetail.aspx?ambito=Productos&id=17.

**Keefer Riva, Alice. 2007.** Los Repositorios Digitales universitarios y los autores. [En línea] 2007. [Citado el: 20 de Febrero de 2010.]

http://dialnet.unirioja.es/servlet/articulo?codigo=2374654&orden=134921&info=link.

**Lewis, Stuart y Yates, Chris. 2009.** DSpace Course. [En línea] 2009. [Citado el: 20 de Enero de 2010.] http://cadair.aber.ac.uk/dspace/handle/2160/615.

**ROAR. 2009.** Registro de Repositorios de Acceso Abierto. [En línea] 2009. [Citado el: 30 de Octubre de 2009.] http://roar.eprints.org/.

**Rodríguez Silva, Luis Raciel. 2006.** *El Marco Legal del Software Libre. Algunas Reflexiones.* s.l. : UCI, 2006.

**Salamanca, Universidad de. 2009.** Universidad de Salamanca. [En línea] 2009. [Citado el: 25 de Octubre de 2009.]

http://web.usal.es/~angelpoveda/web%20biologia/tutoriales/cat%C3%A1logos,%20repositorios%20y%20bi bliotecas%20virtuales1/repositorios\_digitales.html.

**Sánchez Tarragó, Nancy. 2007.** El movimiento de acceso abierto a la información y las políticas nacionales e institucionales de autoarchivo. [En línea] 2007. [Citado el: 5 de Diciembre de 2009.] http://bvs.sld.cu/revistas/aci/vol16\_3\_07/aci05907.html.

**Supporting Organization, DSpace. 2010.** DSPace Supporting Organization. [En línea] 2010. [Citado el: 2 de Febrero de 2010.] http://dspace.org/supporting-organization/Supporting-Organization.html.

**Swan, Alma, y otros. 2004.** Delivery, Management and Access Model for Eprints and Open Access Journals within Further and Higher Education. [En línea] 2004. [Citado el: 25 de Febrero de 2010.] Delivery, Management and Access Model for Eprints and Open Access Journals within Further and Higher Education.

**VITAL. 2009.** VITAL. [En línea] 2009. [Citado el: 13 de Noviembre de 2009.] http://www.vtls.com/.

## **ANEXOS**

**Anexo 1.** Encuesta realizada y resultados.

Número de encuestados: 44

Estudiantes: 37

Profesores: 7

### **Cuestionario:**

1. Conoce usted el catálogo en línea de la biblioteca UCI?

**Si:** 24 **No:** 20

2. ¿Ha hecho uso de él?

**Si:** 18 **No:** 26

3. ¿Conoce como acceder a las Tesis de años anteriores?

**Si:** 21 **No:** 23

4. ¿Ha usado alguna Tesis o Trabajo de Evento (JCE, UCIENCIA, Seminario Juvenil Martiano)como apoyo o bibliografía para la docencia o para la realización de algún trabajo?

**Si:** 28 **No:** 16

5. Si la respuesta anterior es positiva: ¿Cómo llegó a sus manos este trabajo?

- Catálogo de la Biblioteca UCI: 10

- Servidor de Proyecto: 5

- GForge: 4

- A través de profesores, estudiantes o los autores: 9

6. ¿Cree que el acceso y uso de Tesis de Pre-Grado, Tesis de Maestría, y Trabajos de Eventos influiría positivamente en el proceso educativo en su formación como profesional? Si: 44 No: 0

7. ¿Conoce que es un Repositorio Institucional? **Si:** 5 **No:** 39

## **Anexo 2.** Guía de instalación de DSpace.

1. Instalar Apache Tomcat 6.

Como root:

#### **root@server:/home/usuario#** apt-get install tomcat6

Comprueba la instalación abriendo en un navegador web: http://localhost:8080/

2. Instalar Base de Datos PostgreSQL:

#### **root@server:/home/usuario#** apt-get install postgresql

3. Instalar el paquete Ant

#### **root@server:/home/usuario#** apt-get install ant

4. Crear el usuario de Unix ‖dspace‖, actualiza su contraseña, crea el directorio en el cual se va a instalar DSpace y asegura que el usuario "dspace" tenga privilegios de escritura sobre esa carpeta.

**root@server:/home/usuario#** useradd -m dspace

**root@server:/home/usuario#** passwd dspace

**root@server:/home/usuario#** adduser dspace admin

**root@server:/home/usuario#** adduser dspace tomcat6

**root@server:/home/usuario#** mkdir /dspace

**root@server:/home/usuario#** chown dspace /dspace

5. Crea el usuario de PostgreSQL "dspace" y la Base de Datos "dspace".

Como usuario postgres:

**root@server:/home/usuario#** su - postgres **postgres@server:~\$** createuser -U postgres -d -A -P dspace

Como usuario dspace:

**postgres@server:~\$** su – dspace

**\$** bash

**dspace@server:~\$** createdb -U dspace -E UNICODE dspace

#### 6. Detenen el servicio Tomcat6

**root@server:/home/usuario#** service tomcat6 stop

7. Cambia de propietario los directorios de Tomcat a dspace

**root@server:/home/usuario#** chown -R dspace /var/cache/tomcat6

**root@server:/home/usuario#** chown -R dspace /var/lib/tomcat6

**root@server:/home/usuario#** chown -R dspace /var/log/tomcat6

**root@server:/home/usuario#** chown -R dspace /etc/tomcat6

8. Realiza las siguientes tareas como usuario "dspace".

**root@server:/home/usuario#** su – dspace

**\$** bash

Copia los paquetes de instalación. Esta dirección será tomada a partir de ahora como [dspace]/.

Configure el archivo dspace.cfg ubicado en:

[dspace]/dspace-1.5.2-src-release/dspace/target/dspace-1.5.2-build.dir/config

Luego, como usuario "dspace":

**dspace@server:~\$** cd [dspace]/dspacedspace-1.5.2-src-release/dspace/target/dspace-1.5.2-

build.dir

Inicializa la Base de Datos y compila el DSpace:

**dspace@server:~\$** ant fresh\_install

9. Crea el usuario administrador

**dspace@server:~\$** /dspace/bin/create-administrator

10. Agrega las siguientes líneas a /etc/default/tomcat6

**dspace@server:~\$** gedit /etc/default/tomcat6

-->TOMCAT6\_USER=dspace

-->TOMCAT6\_SECURITY=no

11. Modifica el archivo de configuración server.xml en /etc/tomcat6/server.xml para que el servidor de webapps sea la ubicación donde están los archivos de DSpace

<Host name="localhost" appBase="/dspace/webapps"

unpackWARs="true" autoDeploy="true"

xmlValidation="false" xmlNamespaceAware="false">

### 12. Inicia Tomcat

### **root@server:/home/usuario#** service tomcat6 start

- 13. Abre el siguiente URL en un navegador web:
- http://hostname:8080/jspui

# **Anexo 3.** Interfaz principal del Repositorio Institucional DSpace

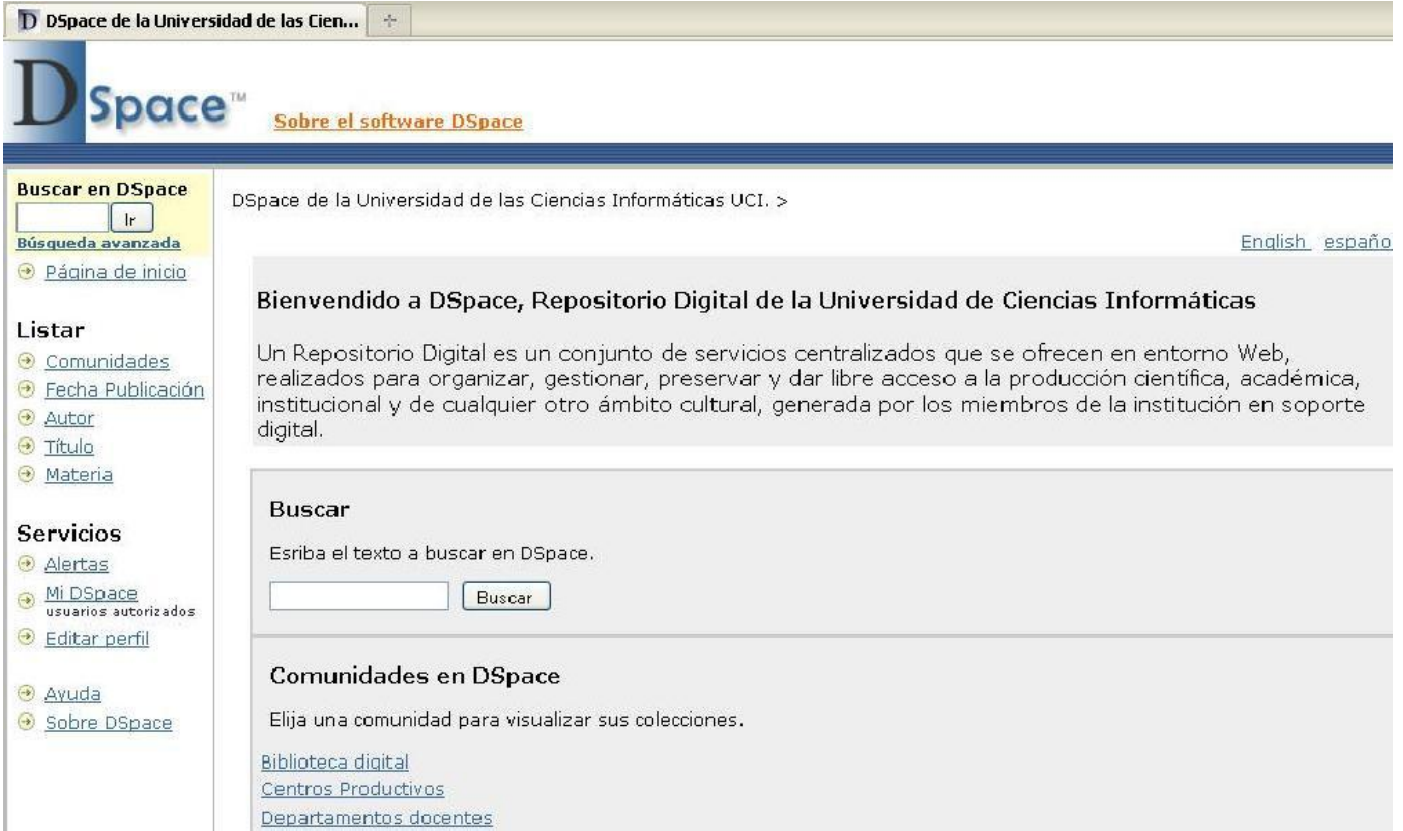

## **Anexo 4.** Proceso de creación de un nuevo usuario.

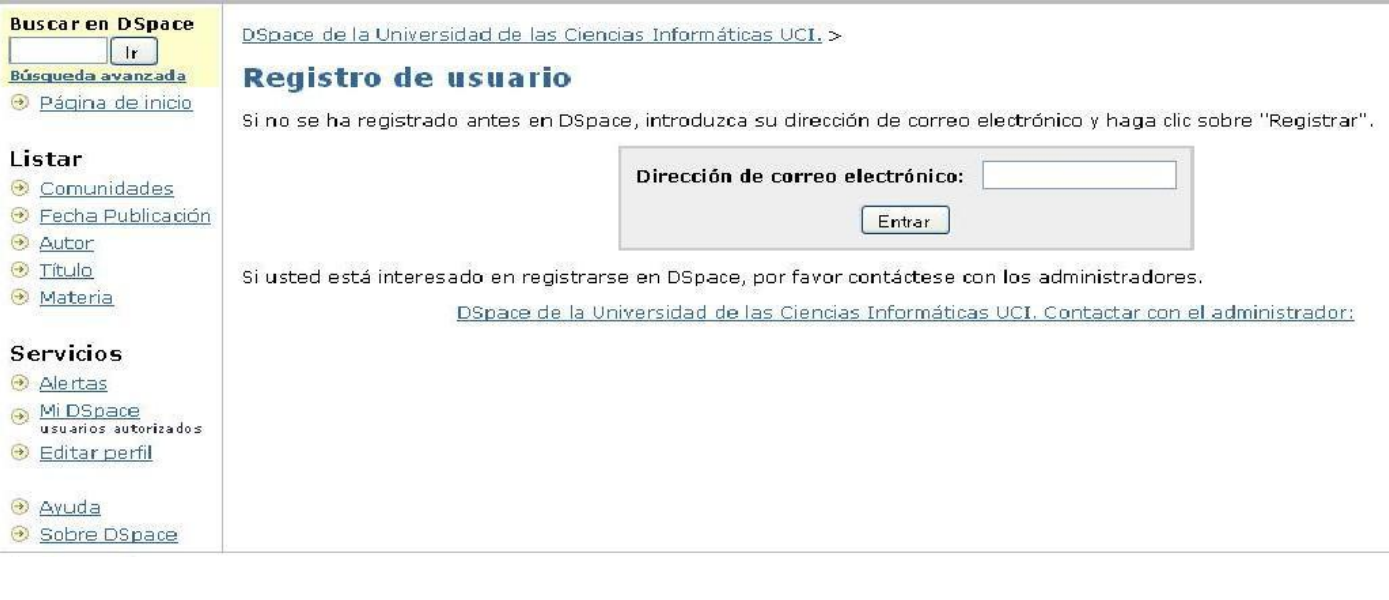

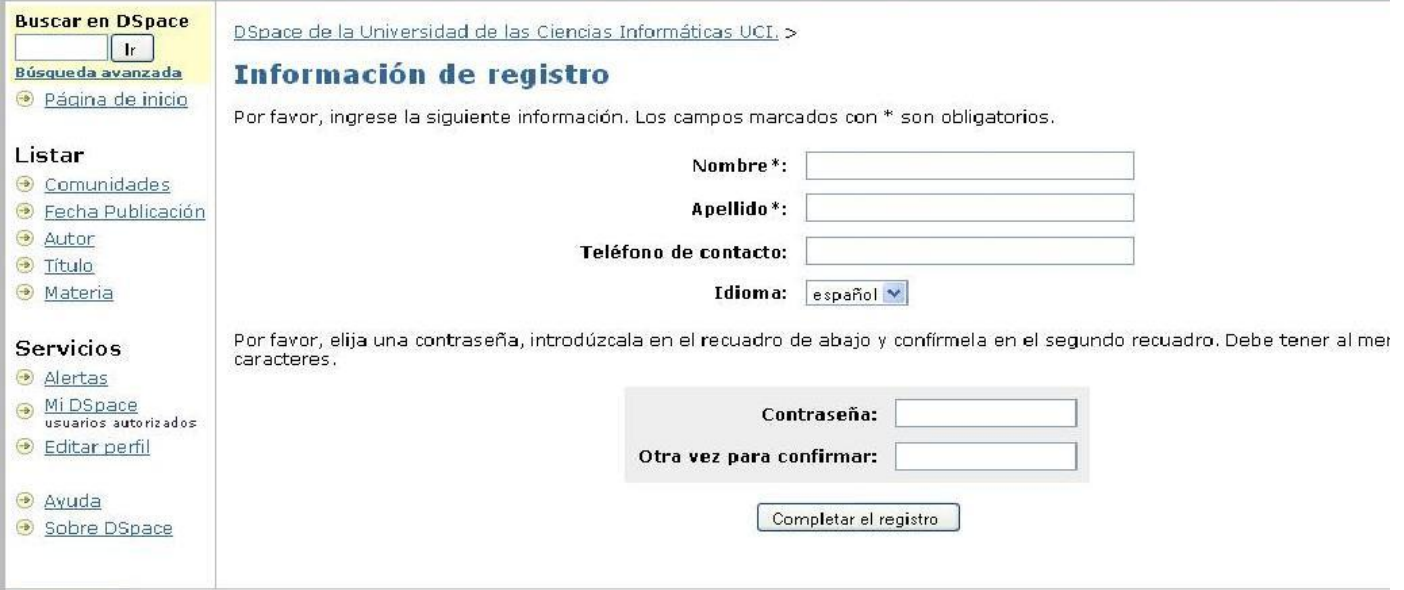

## **Anexo 5** Creación de una Comunidad.

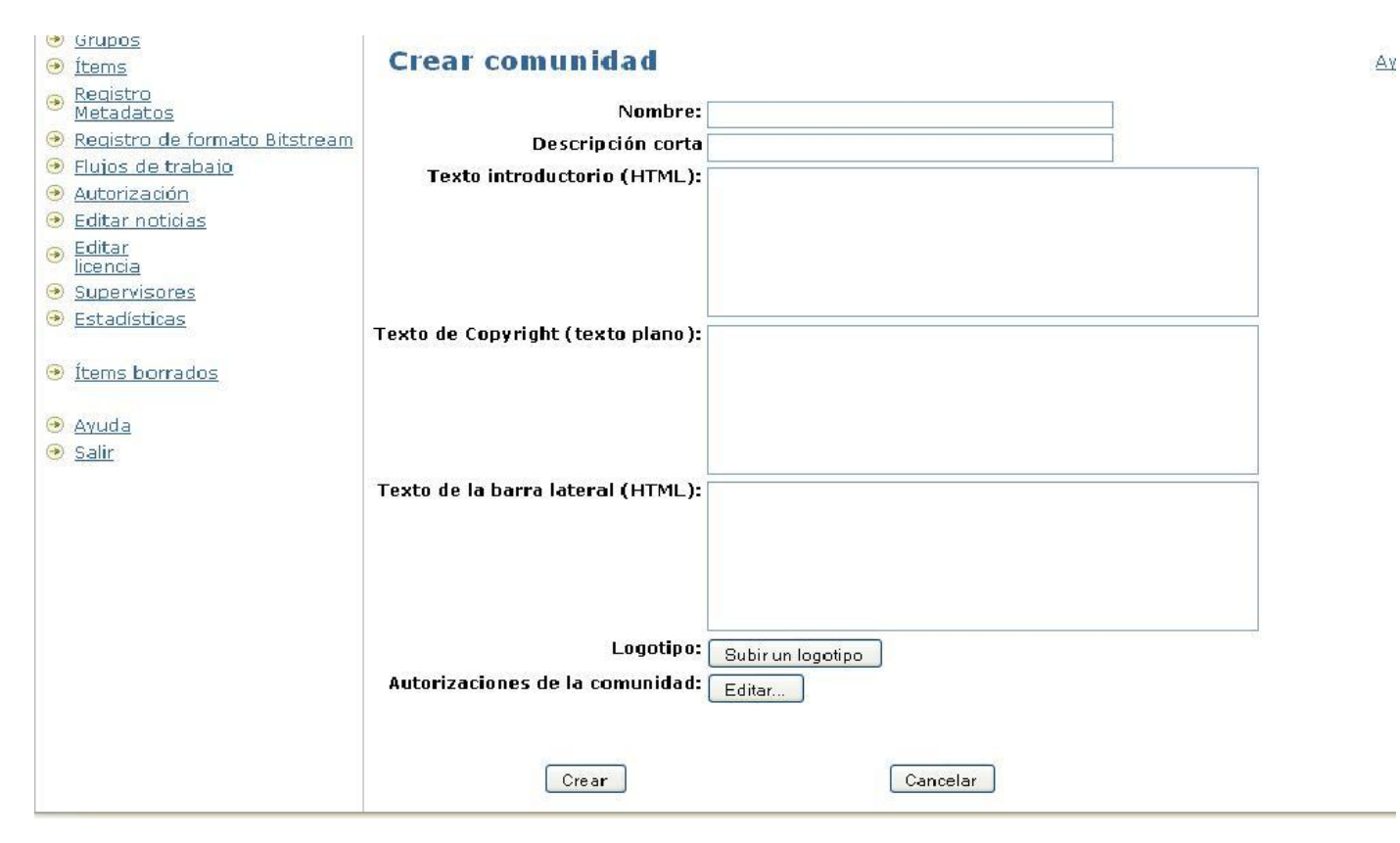

**Anexo 6.** Creación de una Colección.

F

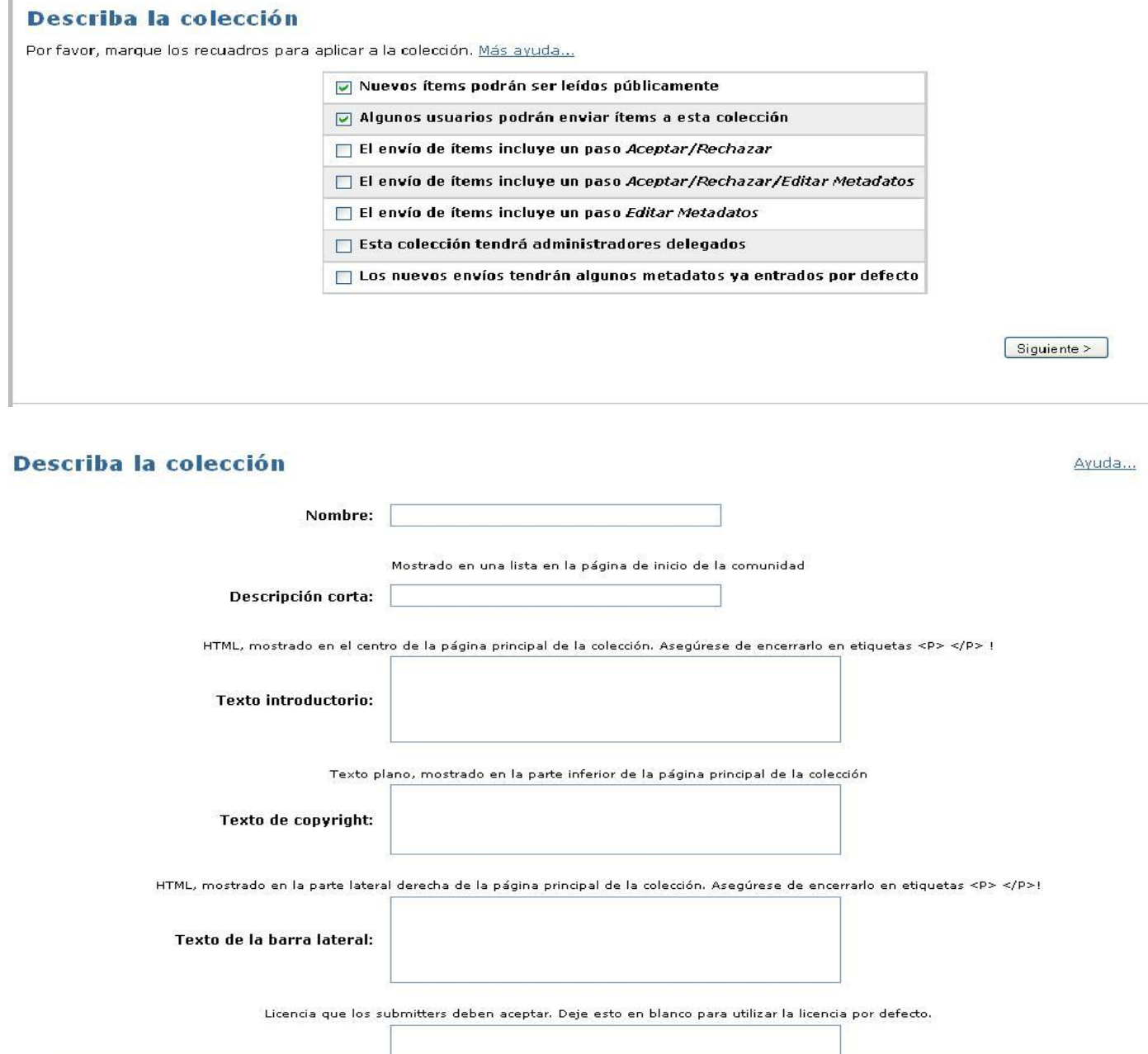

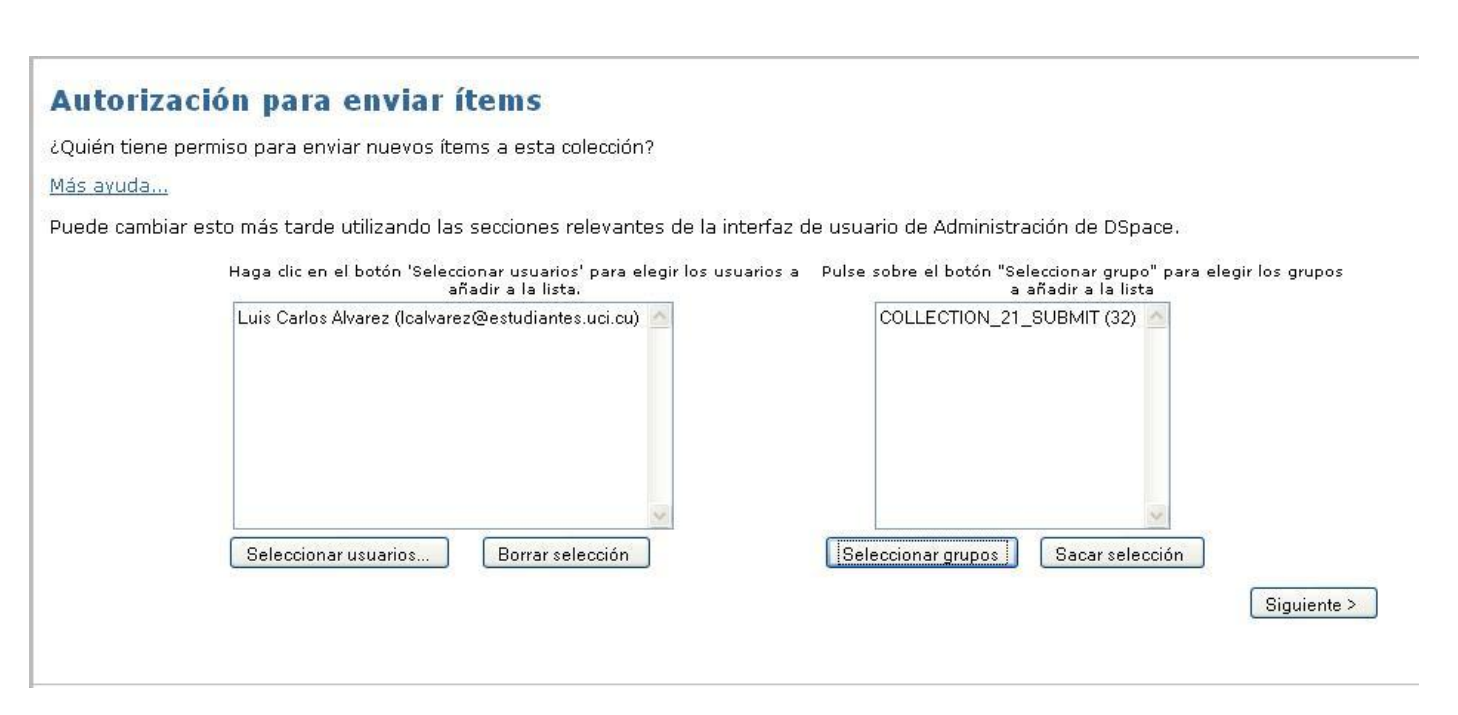

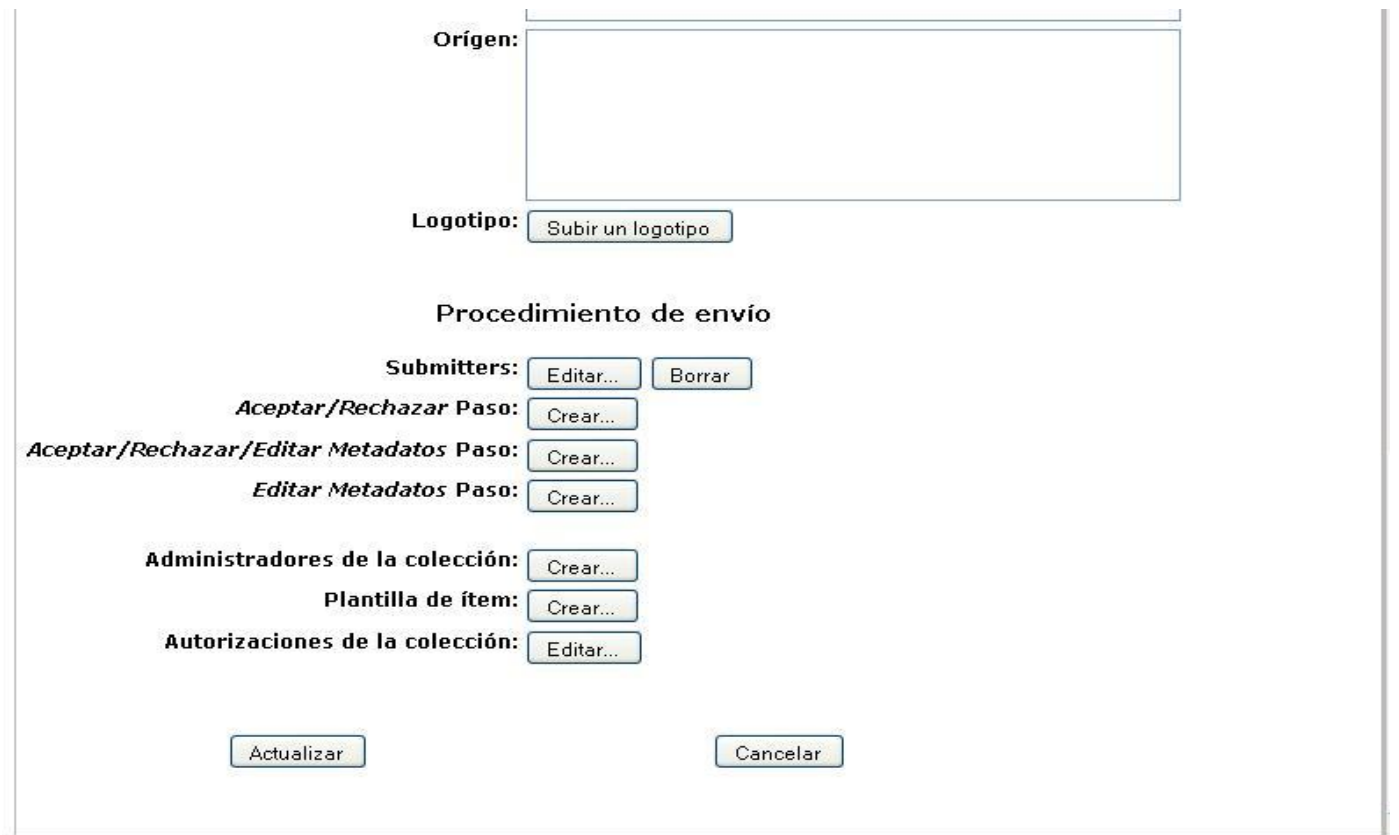

**Anexo 7.** Estructura de directorio y archivos para importar en DSpace.

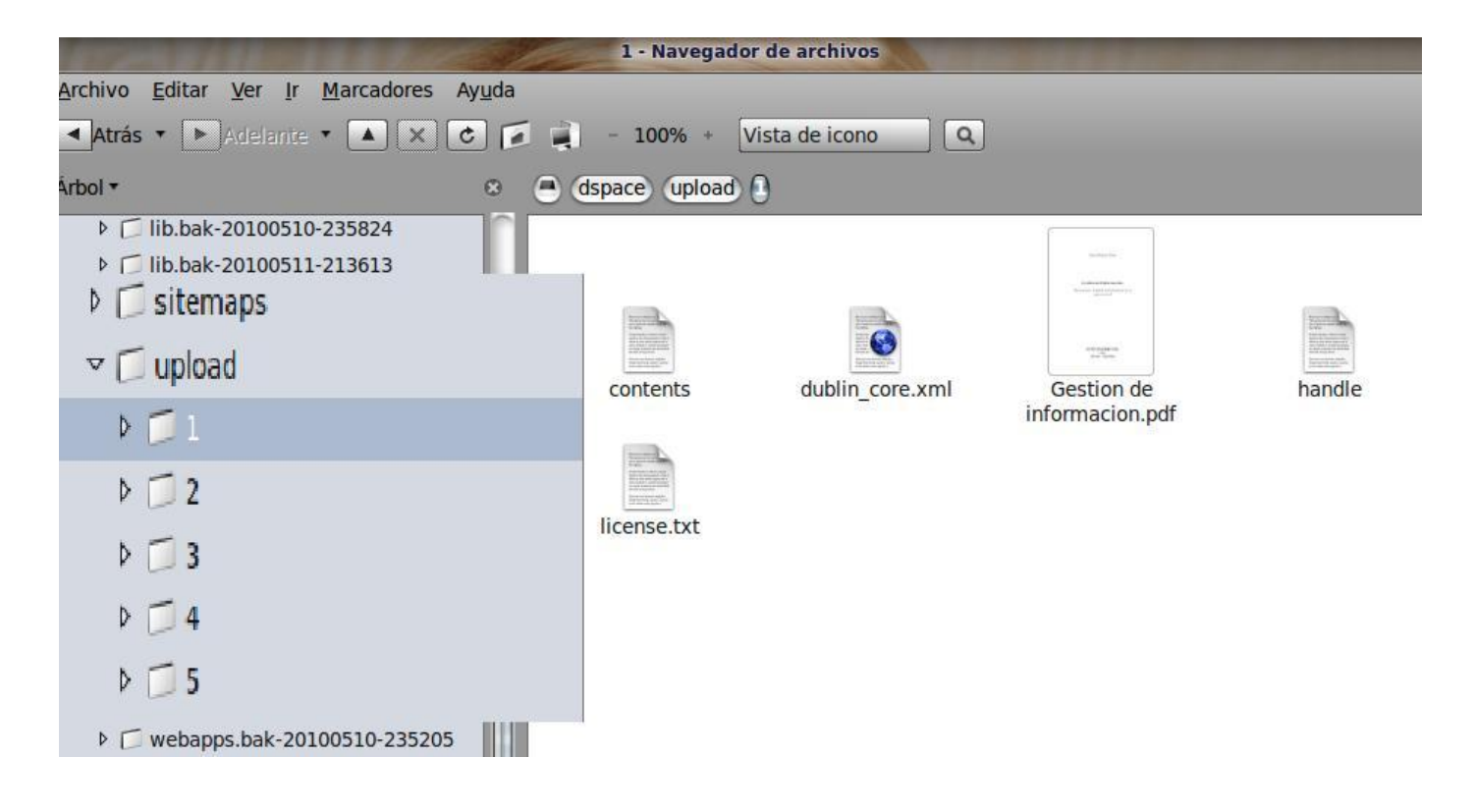

# **Anexo 8.** Ejemplo de archivo dublin\_core.xml

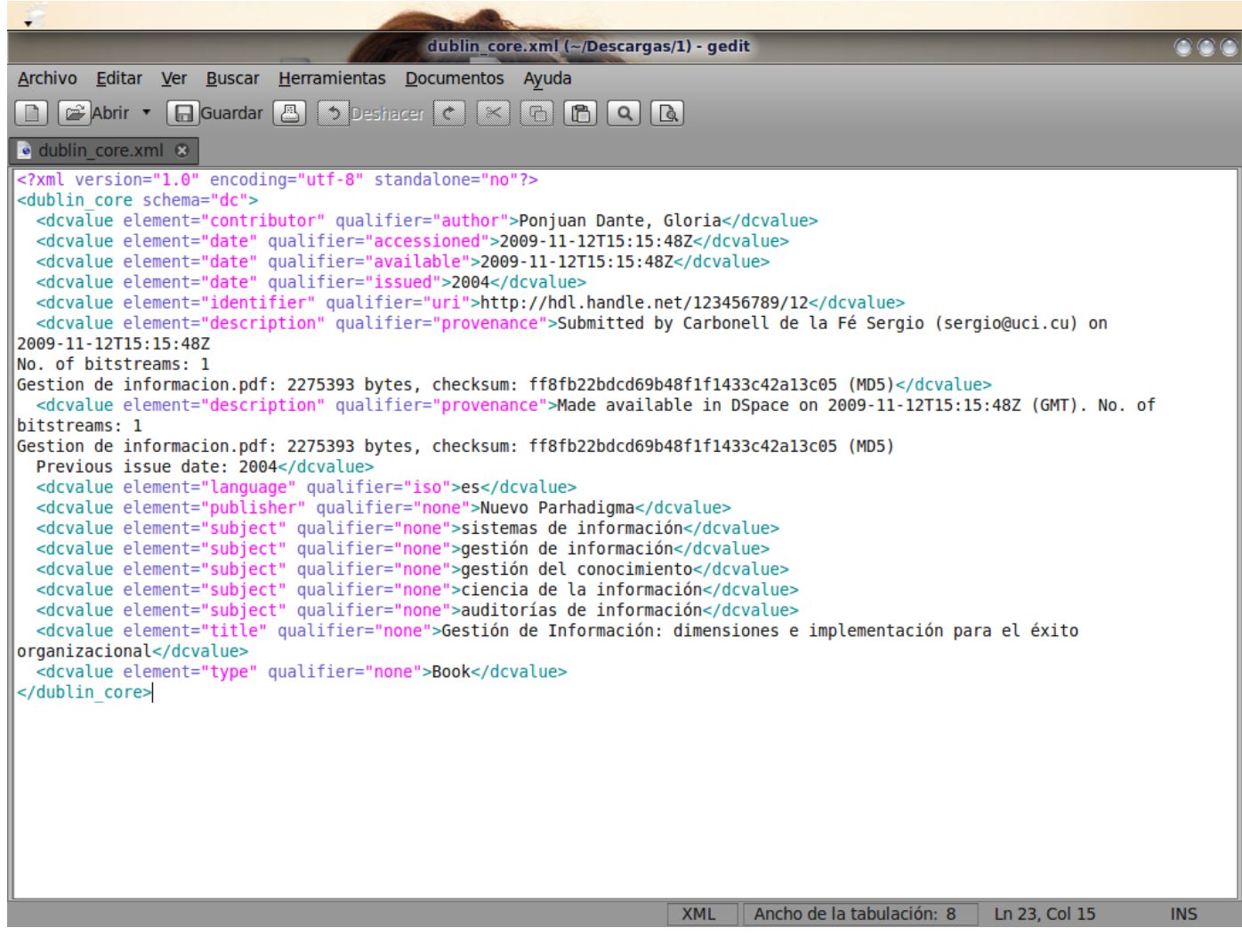

### **Anexo 9.** Importar archivos en DSpace

Importar archivos en DSpace requiere algunas opciones como son:

-t, --test: Realizar una importación de prueba.

-a,--add: Agrega archivos a DSpace.

-c,–collection: Colección de destino. Se escribe el handle de la colección.

-e,--eperson: Correo del usuario que realiza la importación.

-h,--help: Ayuda.

-m,--mapfile: Nombre de la importación.

- -r,--replace: Remplaza archivos de un mapfile
- -s,--source: dirección donde se encuentran los items.

Un ejemplo de importar archivos sería:

:~\$[dspace]/bin/import -a -e usuario@uci.cu -c handle/6 -s /dspace/upload -m mapfile

Para remplazar archivos sería:

:~\$[dspace]/bin/import -a -r usuario@uci.cu -c handle/6 -s /dspace/upload -m mapfile Para eliminar archivos quedaría:

:~\$[dspace]/bin/import -d -e usuario@uci.cu -m mapfile

## **Anexo 10.** Exportar archivos en DSpace

Importar archivos en DSpace requiere algunas opciones como son:

- -d, --dest: Destino de los archivos a descargar.
- -h, --help: Ayuda.
- -i, --id: Identificador o hanlde de la colección o archivo a exportar.
- -n, --number: Secuencia de números con que van a ser exportados los archivos.
- -t, --type: Tipo: **Collection** (Colecciones) o **Item** (Archivos).
- Un ejemplo de exportar un archivo sería:
	- :~\$[dspace]/bin/export -t ITEM -i ident/21 -d /media/Datos/Descargas -n 1
- Para exportar una colección sería:

:~\$[dspace]/bin/export -t COLLECTION -i ident/15 -d /media/Datos/Descargas -n 1

### **Anexo 11.** Configuración de la Búsqueda a Texto Completo.

# Media/Format Filters help to full-text index content or # perform automated format conversions #Names of the enabled MediaFilter or FormatFilter plugins **filter.plugins = PDF Text Extractor, HTML Text Extractor, \ Word Text Extractor, JPEG Thumbnail \** #Assign 'human-understandable' names to each filter **plugin.named.org.dspace.app.mediafilter.FormatFilter = \ org.dspace.app.mediafilter.PDFFilter = PDF Text Extractor, \ org.dspace.app.mediafilter.HTMLFilter = HTML Text Extractor, \ org.dspace.app.mediafilter.WordFilter = Word Text Extractor, \ org.dspace.app.mediafilter.JPEGFilter = JPEG Thumbnail, \** # org.dspace.app.mediafilter.BrandedPreviewJPEGFilter = Branded Preview JPEG #Configure each filter's input format(s) **filter.org.dspace.app.mediafilter.PDFFilter.inputFormats = Adobe PDF filter.org.dspace.app.mediafilter.HTMLFilter.inputFormats = HTML, Text filter.org.dspace.app.mediafilter.WordFilter.inputFormats = Microsoft Word filter.org.dspace.app.mediafilter.JPEGFilter.inputFormats = BMP, GIF, JPEG, image/png** #filter.org.dspace.app.mediafilter.BrandedPreviewJPEGFilter.inputFormats = BMP, GIF, JPEG, image/png #Custom settings for PDFFilter # If true, all PDF extractions are written to temp files as they are indexed...this # is slower, but helps ensure that PDFBox software DSpace uses doesn't eat up

# all your memory
#### **pdffilter.largepdfs = true**

# If true, PDFs which still result in an Out of Memory error from PDFBox

# are skipped over...these problematic PDFs will never be indexed until

# memory usage can be decreased in the PDFBox software

### **pdffilter.skiponmemoryexception = true**

## Anexo 12. Búsqueda.

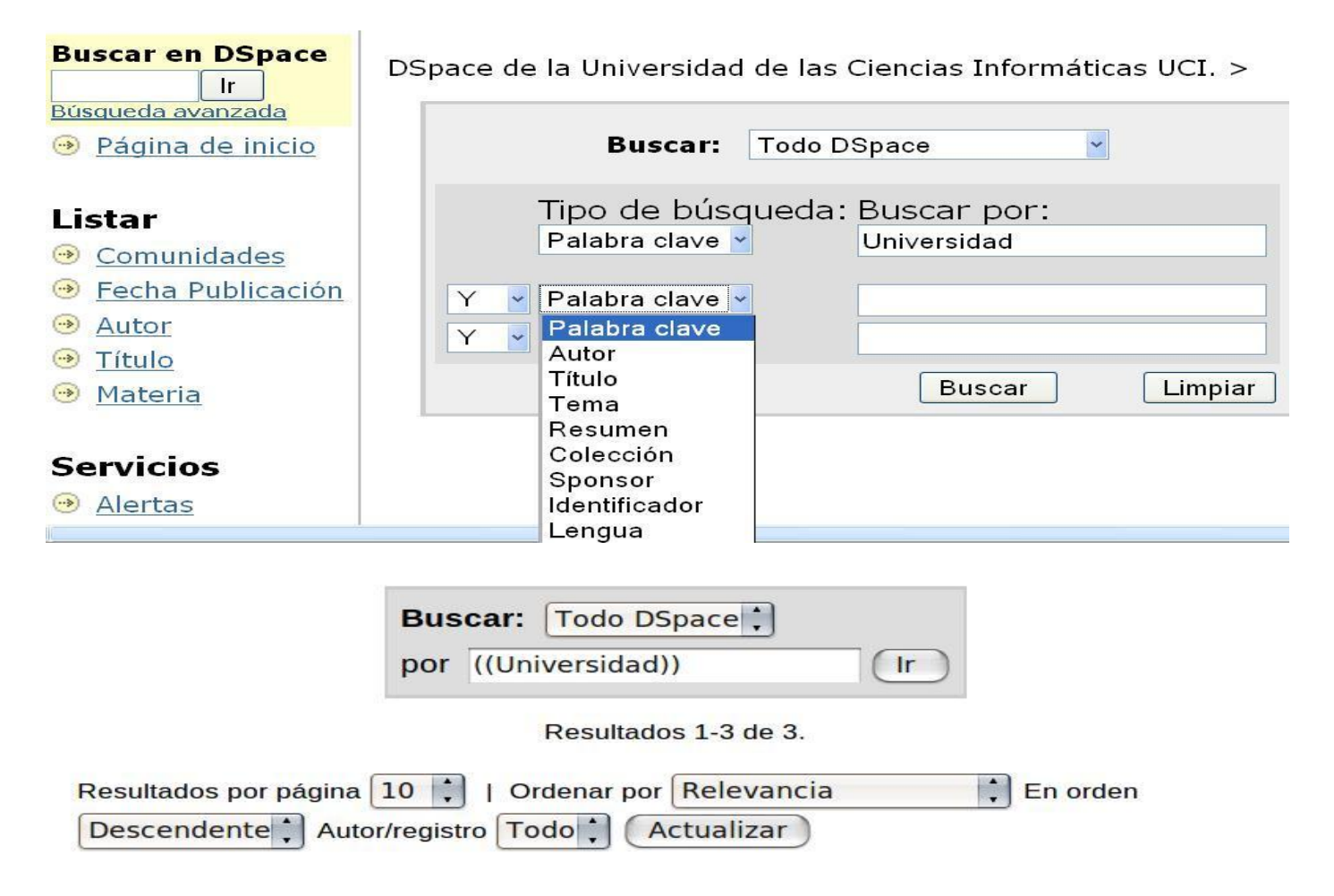

#### **Resultados por ítem:**

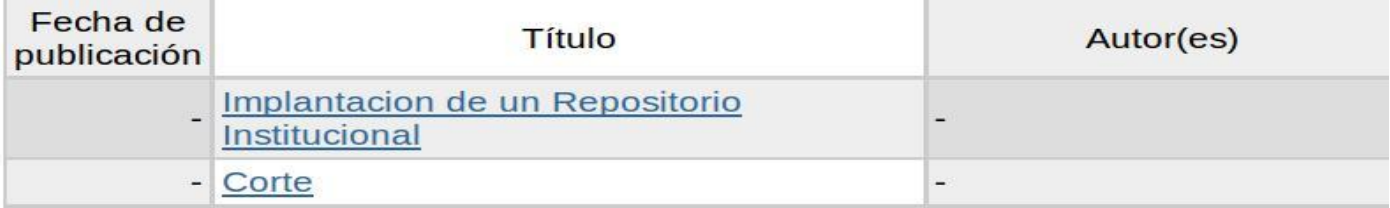

Anexo 13. Estadísticas.

#### **Statistics for DSpace de la Universidad de las Ciencias Informaticas on localhost**

23-may-2010 to 23-may-2010

General Overview | Archive Information | Items Viewed | All Actions Performed | User Logins | Words Searched | Averaging<br>
Information | Log Level Information | Processing Information

#### **General Overview**

Top

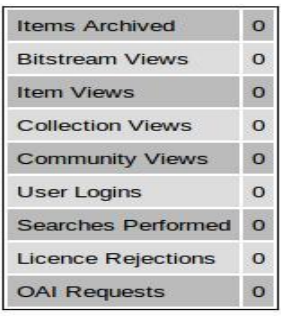

# **Log Level Information**

Top

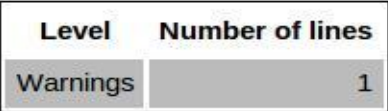

General Overview | Archive Information | Items Viewed | All Actions Performed | User Logins | Words Searched | Averaging Information | Log Level Information | Processing Information

# **Processing Information**

Top

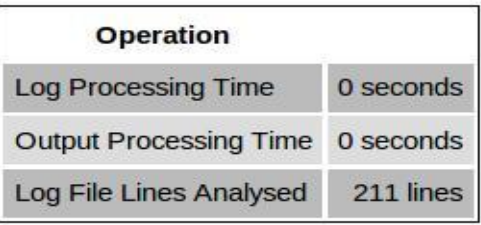

# **GLOSARIO DE TERMINOS**

**Información:** Es un conjunto ordenado de datos los cuales son manejados según la necesidad del usuario.

**Z3950:** Es el nombre de un estándar definido por ANSI/NISO que permite comunicar sistemas que funcionan en distinto hardware y usan distinto software. Fue diseñado para solucionar los problemas asociados a la búsqueda en múltiples bases de datos con diferentes lenguajes y procedimientos.

**RSS: D**el inglés Really Simple Syndication es un formato para la sindicación de contenidos de páginas web, es decir son utilizados para la publicación y actualización constante de información.

**MARC21:** Es un registro catalográfico legible por máquina (MAchine- Readable Cataloging) "Legible por máquina" significa que un tipo particular de máquina, una computadora, puede leer e interpretar los datos contenidos en un registro catalográfico.

**LDAP:** por sus siglas en inglés Lightweight Directory Access Protocol , es un protocolo utilizado para acceder a información almacenada en un directorio de información así como usuarios, contraseñas y otras entidades en un entorno de red, funciona como una base de datos optimizada para las operaciones de lectura y búsqueda .

**Multimedia:** Combinación de texto, sonido, gráficos, animación y video en un programa. Debe incluir una interfaz de usuario interactiva.

**Metadatos:** El término «**metadatos**» no tiene una definición única. Según la definición más difundida de metadatos es que son «datos sobre datos». También hay muchas declaraciones como «informaciones sobre datos», «datos sobre informaciones» e «informaciones sobre informaciones».

**OPAC:** (*Online Public Access Catalog*) Es un catálogo automatizado de acceso público en línea de los materiales de una biblioteca. Generalmente, tanto el personal de la biblioteca como el público tienen acceso a él en varias terminales dentro de la biblioteca o desde el hogar vía Internet.

**Servicio**: Acción de una organización destinada a satisfacer necesidades.

**Módulo:** Es un software que agrupa un conjunto de subprogramas y estructuras de datos.

**GPL:** La GNU General PublicLicense (inglés: Licencia Pública General) es una licencia creada por la Free Software Foundation y orientada principalmente a los términos de distribución, modificación y uso de software. Su propósito es declarar que el software cubierto por esta licencia es Software Libre.

**Software Libre:** Se refiere a la libertad de los usuarios para ejecutar, copiar, distribuir, estudiar, cambiar y mejorar el software.

**Software privativo:** (también llamado propietario o de código cerrado) Es cualquier programa informático en el que el usuario final tiene limitaciones para usarlo, modificarlo o redistribuirlo, o cuyo código fuente no está disponible o el acceso a éste se encuentra restringido por un acuerdo de licencia, o por tecnología anticopia.

**OAI-PMH**: El protocolo **OAI-PMH** (Open Archives Initiative-Protocol Metadata Harvesting), es una herramienta de interoperabilidad independiente de la aplicación que permite realizar el intercambio de información para que desde puntos (proveedores de servicio), se puedan hacer búsquedas que abarquen la información recopilada en distintos repositorios asociados (proveedores de datos)

**XML**: siglas en inglés de *Extensible Markup Language* (lenguaje de marcas extensible), es un metalenguaje extensible de etiquetas desarrollado por el World Wide Web Consortium (W3C). XML no ha nacido sólo para su aplicación en Internet, sino que se propone como un estándar para el intercambio de información estructurada entre diferentes plataformas.

**UNICODE:** El **Estándar Unicode** es un estándar de codificación de caracteres diseñado para facilitar el tratamiento informático, transmisión y visualización de textos de múltiples lenguajes y disciplinas técnicas además de textos clásicos de lenguas muertas. El término Unicode proviene de los tres objetivos perseguidos: universalidad, uniformidad y unicidad.